# Dell Inspiron 15/15R Manuale del proprietario

Modello di computer: Inspiron 3521/5521/5537 Modello di conformità: P28F Tipo normativo: P28F001/P28F003

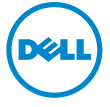

### Messaggi di N.B., Attenzione e Avvertenza

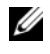

N.B.: Un N.B. indica informazioni importanti che contribuiscono a migliorare l'utilizzo del computer.

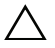

ATTENZIONE: Un messaggio di ATTENZIONE indica un potenziale danno all'hardware o una perdita di dati nel caso in cui non si seguano le istruzioni.

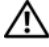

AVVERTENZA: Un messaggio di AVVERTENZA indica un rischio di danni materiali, lesioni personali o morte.

#### © 2012-2013 Dell Inc.

\_\_\_\_\_\_\_\_\_\_\_\_\_\_\_\_\_\_\_\_

2013 - 05 Rev. A01

Marchi commerciali utilizzati nel presente documento: Dell™, il logo DELL e Inspiron™ sono marchi commerciali di Dell Inc.; Microsoft®, Windows® e il logo del pulsante Start di Windows sono marchi commerciali o marchi registrati di Microsoft Corporation negli Stati Uniti e/o in altri Paesi; Bluetooth® è un marchio registrato di proprietà di Bluetooth SIG, Inc. ed è utilizzato per concessione da Dell.

## Sommario

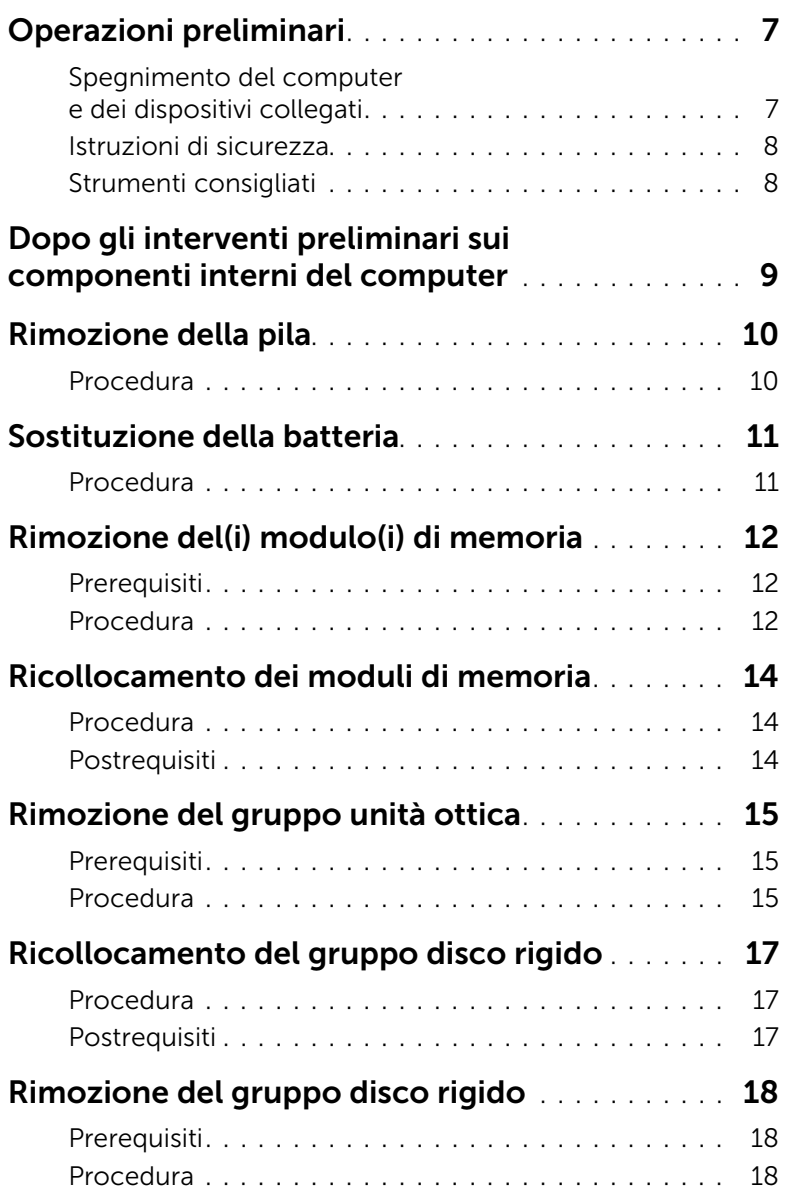

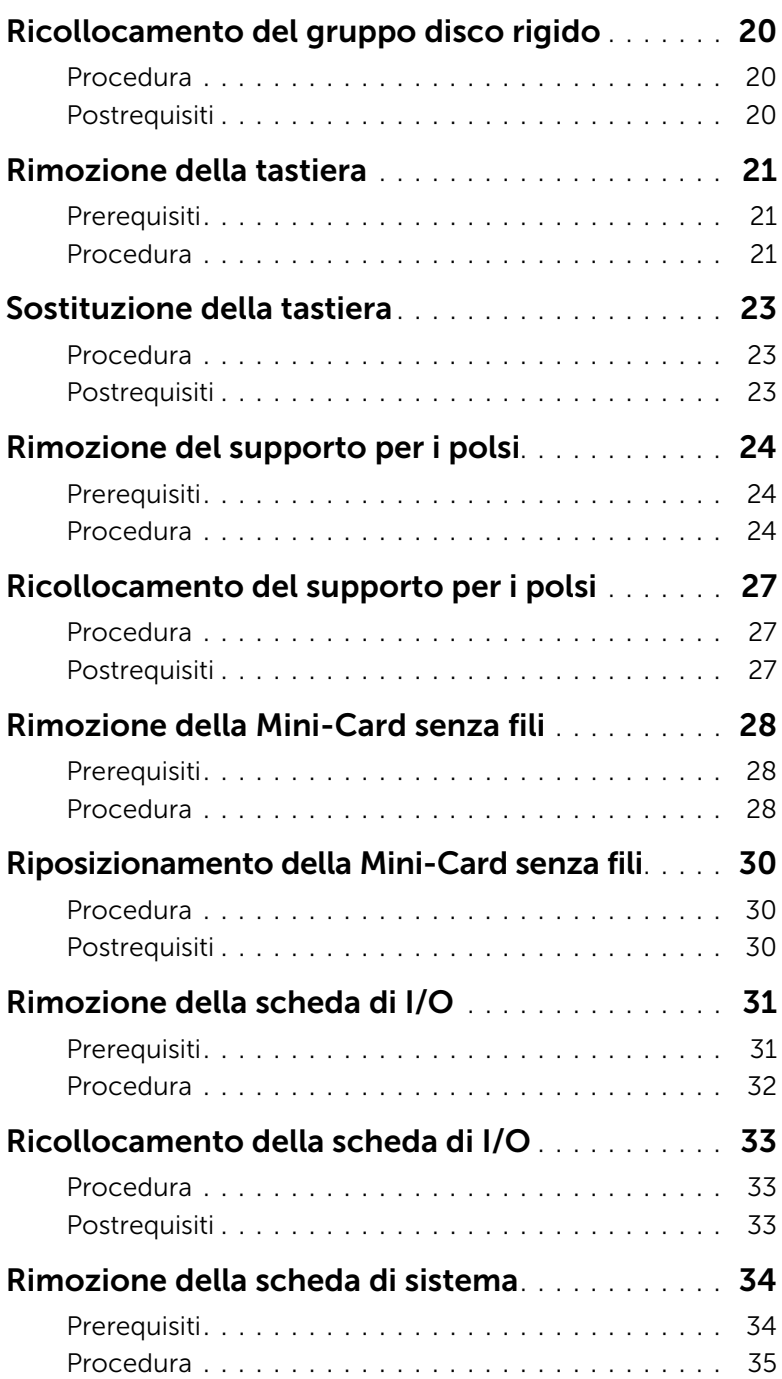

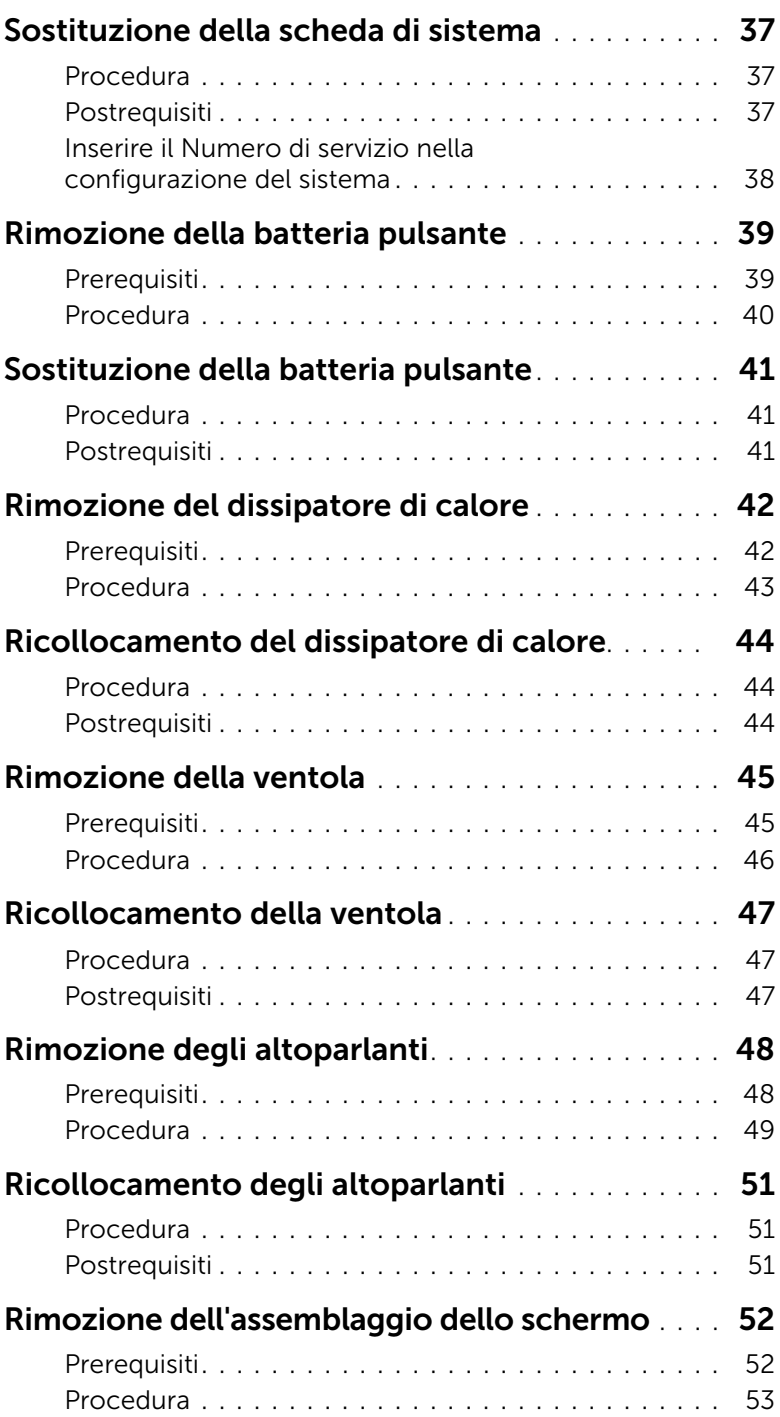

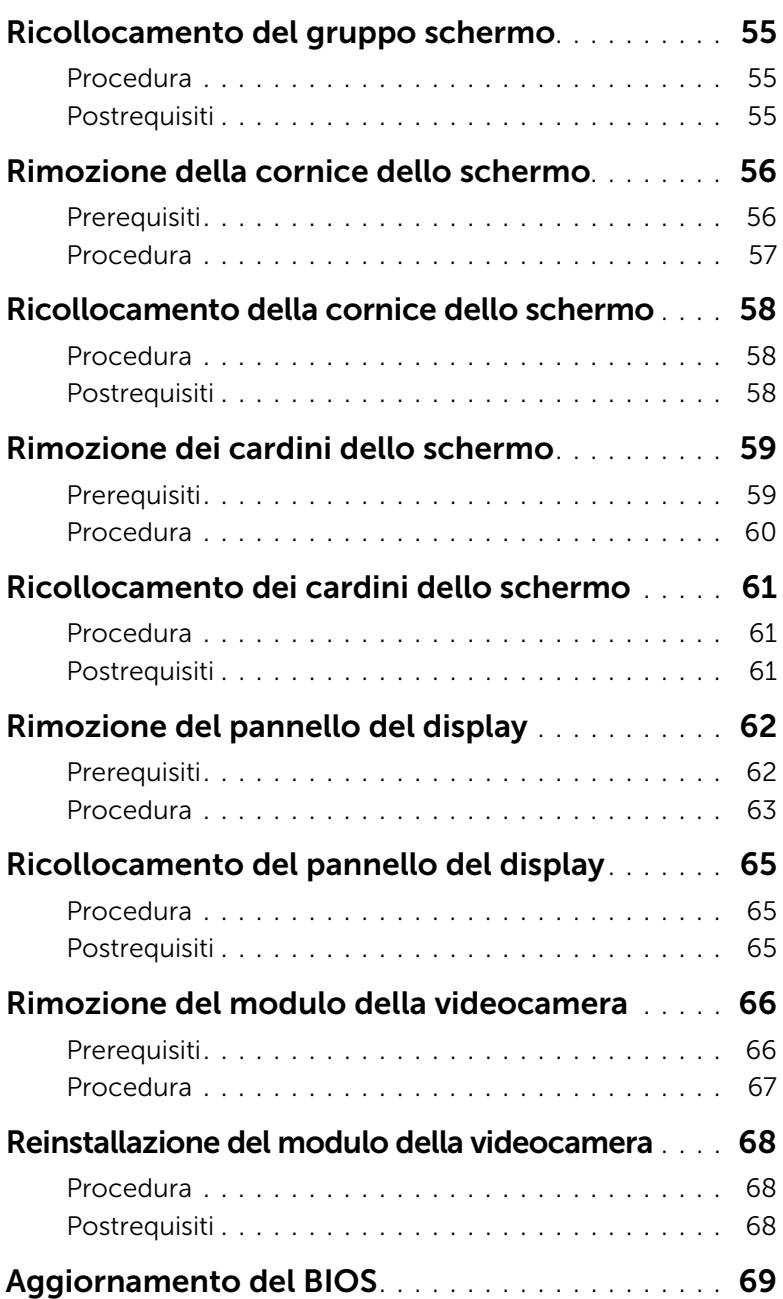

### <span id="page-6-2"></span><span id="page-6-1"></span><span id="page-6-0"></span>Spegnimento del computer e dei dispositivi collegati

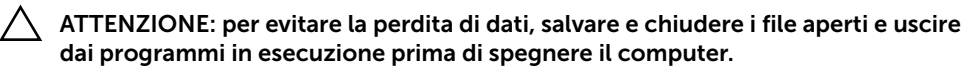

- 1 Salvare e chiudere tutti i file aperti e uscire da tutti i programmi in esecuzione.
- 2 Sequire le istruzioni per spegnere il computer in base al sistema operativo installato sul computer.
	- *Windows 8:* Spostare il puntatore del mouse nell'angolo in alto o in basso a destra della schermata per aprire la barra laterale Accessi e fare clic su Impostazioni→ Accensione→ Arresta.
	- *Windows 7:* Fare clic su Start (F), quindi fare clic su Arresta il sistema. Microsoft Windows e il computer vengono arrestati.

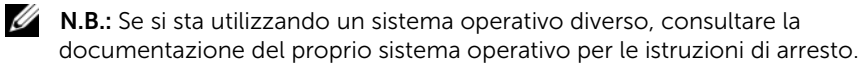

- 3 Scollegare il computer e tutti i dispositivi collegati dalle rispettive prese elettriche.
- 4 Scollegare tutti i cavi telefonici, i cavi di rete e i dispositivi collegati al computer.
- 5 Tenere premuto il pulsante di alimentazione per cinque secondi, dopo aver scollegato il computer, per mettere a terra la scheda di sistema.

#### <span id="page-7-0"></span>Istruzioni di sicurezza

Utilizzare le seguenti istruzioni di sicurezza per proteggere il computer da danni potenziali e per garantire la propria sicurezza personale.

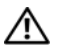

AVVERTENZA: Prima di effettuare interventi sui componenti interni, leggere le informazioni sulla sicurezza fornite assieme al computer. Per ulteriori informazioni sulle protezioni ottimali, consultare la pagina iniziale Regulatory Compliance (Conformità alle normative) all'indirizzo dell.com/regulatory\_compliance.

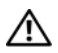

 $\sqrt{N}$  AVVERTENZA: Scollegare tutte le fonti di alimentazione prima di aprire il coperchio o i pannelli del computer. Dopo aver eseguito gli interventi sui componenti interni del computer, ricollocare tutti i coperchi, i pannelli e le viti prima di collegare il computer alla fonte di alimentazione.

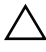

ATTENZIONE: Per evitare danni al computer, assicurarsi che la superficie di lavoro sia piana e pulita.

ATTENZIONE: Per evitare danni ai componenti e alle schede, maneggiarli dai bordi ed evitare di toccare i pin e i contatti.

ATTENZIONE: Solo un tecnico di assistenza qualificato è autorizzato a rimuovere il coperchio del computer e ad accedere ad uno dei componenti all'interno del computer. Consultare le istruzioni di sicurezza per informazioni complete sulle precauzioni di sicurezza, sugli interventi all'interno del computer e sulla protezione dalle scariche elettrostatiche.

 $\sqrt{\ }$  ATTENZIONE: Prima di toccare qualsiasi componente interno del computer, scaricare a terra l'elettricità statica del corpo toccando una superficie metallica non verniciata, ad esempio sul retro del computer. Nel corso delle varie operazioni, toccare di tanto in tanto una superficie metallica non verniciata per scaricare l'elettricità statica eventualmente accumulata che potrebbe danneggiare i componenti interni.

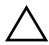

ATTENZIONE: Per scollegare un cavo, afferrare il connettore o la linguetta di tiramento, non il cavo stesso. Alcuni cavi sono dotati di connettori con linguette di blocco o viti a testa zigrinata che è necessario sganciare prima di scollegare il cavo. Quando si scollegano i cavi, mantenerli allineati per evitare di piegare un eventuali piedini del connettore. Quando si collegano i cavi, accertarsi che i connettori e le porte sia orientati e allineati correttamente.

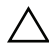

ATTENZIONE: Per disconnettere un cavo di rete, scollegare prima il cavo dal computer, quindi dallo spinotto di rete a muro.

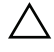

ATTENZIONE: Premere ed estrarre eventuali schede installate nel lettore di schede multimediali.

#### <span id="page-7-1"></span>Strumenti consigliati

Le procedure in questo documento possono richiedere gli strumenti seguenti:

- Giravite a croce
- Graffietto in plastica

### <span id="page-8-1"></span><span id="page-8-0"></span>Dopo gli interventi preliminari sui componenti interni del computer

Dopo aver completato le procedure di sostituzione, accertarsi di:

- Ricollocare tutte le viti e assicurarsi che non rimangano viti sparse all'interno del computer.
- Collegare tutti i dispositivi esterni, i cavi, le schede e qualsiasi altra parte rimossa prima di iniziare le operazioni con il computer.
- Collegare il computer, e tutti i dispositivi collegati, alle rispettive prese elettriche.

 $\bigwedge$  ATTENZIONE: Prima di accendere il computer, ricollocare tutte le viti e accertarsi che non rimangano viti sparse all'interno del computer. In caso contrario, si potrebbero causare danni al computer.

### <span id="page-9-2"></span><span id="page-9-0"></span>Rimozione della pila

 $\triangle$  AVVERTENZA: Prima di effettuare interventi sui componenti interni del computer, leggere le informazioni sulla sicurezza fornite con il computer e seguire la procedura nel capitolo ["Operazioni preliminari" a pagina 7.](#page-6-2) Dopo gli interventi preliminari sui componenti interni del computer, seguire le istruzioni in ["Dopo gli interventi](#page-8-1)  [preliminari sui componenti interni del computer" a pagina 9.](#page-8-1) Per ulteriori informazioni sulla sicurezza ottimale, consultare la pagina iniziale Regulatory Compliance (Conformità alle normative) all'indirizzo dell.com/regulatory\_compliance.

#### <span id="page-9-1"></span>Procedura

- 1 Chiudere lo schermo e capovolgere il computer.
- 2 Far scorrere i dispositivi di chiusura della batteria su entrambe le estremità del relativo alloggiamento fino alla posizione di sblocco. Nel momento in cui la batteria è sbloccata verrà emesso un clic.
- 3 Estrarre e rimuovere la batteria dalla base del computer per scollegarlo dal computer.

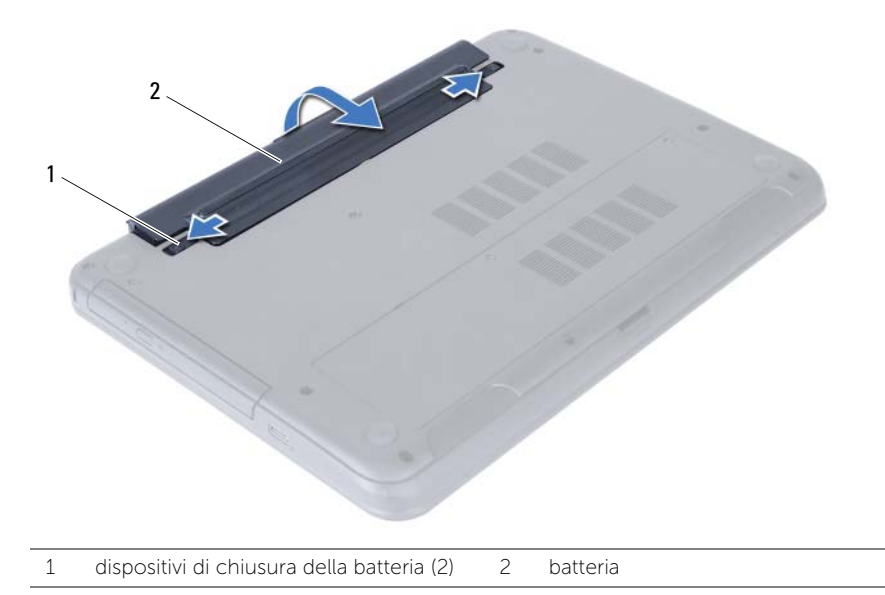

### <span id="page-10-2"></span><span id="page-10-0"></span>Sostituzione della batteria

AVVERTENZA: Prima di effettuare interventi sui componenti interni del computer, leggere le informazioni sulla sicurezza fornite con il computer e seguire la procedura nel capitolo ["Operazioni preliminari" a pagina 7.](#page-6-2) Dopo gli interventi preliminari sui componenti interni del computer, seguire le istruzioni in ["Dopo gli interventi](#page-8-1)  [preliminari sui componenti interni del computer" a pagina 9.](#page-8-1) Per ulteriori informazioni sulla sicurezza ottimale, consultare la pagina iniziale Regulatory Compliance (Conformità alle normative) all'indirizzo dell.com/regulatory\_compliance.

#### <span id="page-10-1"></span>Procedura

Allineare le linguette sulla batteria agli slot sull'alloggiamento della batteria e far scattare la batteria in posizione.

### <span id="page-11-5"></span><span id="page-11-0"></span>Rimozione del(i) modulo(i) di memoria

 $\sqrt{N}$  AVVERTENZA: Prima di effettuare interventi sui componenti interni del computer, leggere le informazioni sulla sicurezza fornite con il computer e seguire la procedura nel capitolo ["Operazioni preliminari" a pagina 7.](#page-6-2) Dopo gli interventi preliminari sui componenti interni del computer, seguire le istruzioni in ["Dopo gli interventi](#page-8-1)  [preliminari sui componenti interni del computer" a pagina 9.](#page-8-1) Per ulteriori informazioni sulla sicurezza ottimale, consultare la pagina iniziale Regulatory Compliance (Conformità alle normative) all'indirizzo dell.com/regulatory\_compliance.

#### <span id="page-11-1"></span>Prerequisiti

Rimuovere la batteria. Consultare ["Rimozione della pila" a pagina 10.](#page-9-2)

#### <span id="page-11-2"></span>Procedura

- <span id="page-11-3"></span>1 Allentare la vite di fissaggio che assicura il coperchio del modulo di memoria alla base del computer.
- <span id="page-11-4"></span>2 Utilizzare la punta delle dita per estrarre il coperchio del modulo di memoria dallo slot sulla base del computer.

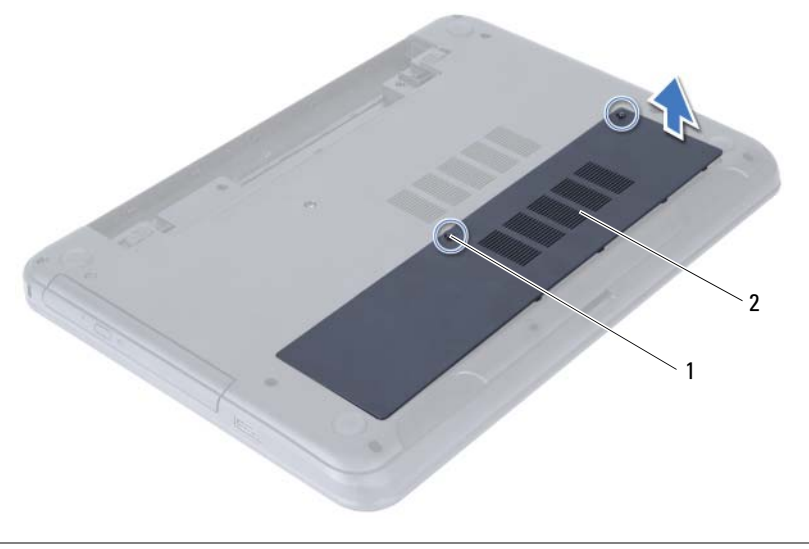

1 vite di fissaggio 2 coperchio del modulo di memoria

- 3 Utilizzare la punta delle dita per allargare i fermagli di fissaggio su ciascuna estremità del connettore del modulo di memoria, finché il modulo di memoria non scatta fuori sede.
- 4 Rimuovere il modulo di memoria dal connettore del modulo di memoria.

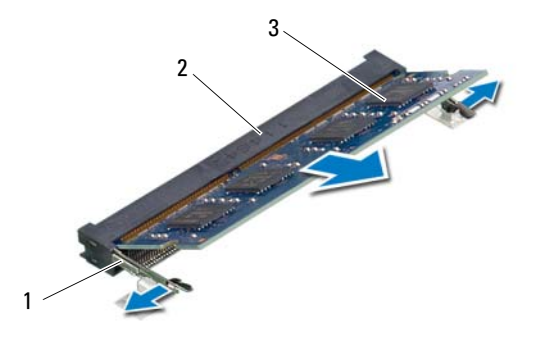

- 1 fermagli di fissaggio (2) 2 connettore del modulo di memoria
- 3 modulo di memoria

### <span id="page-13-5"></span><span id="page-13-0"></span>Ricollocamento dei moduli di memoria

 $\sqrt{N}$  AVVERTENZA: Prima di effettuare interventi sui componenti interni del computer, leggere le informazioni sulla sicurezza fornite con il computer e seguire la procedura nel capitolo ["Operazioni preliminari" a pagina 7.](#page-6-2) Dopo gli interventi preliminari sui componenti interni del computer, seguire le istruzioni in ["Dopo gli interventi](#page-8-1)  [preliminari sui componenti interni del computer" a pagina 9.](#page-8-1) Per ulteriori informazioni sulla sicurezza ottimale, consultare la pagina iniziale Regulatory Compliance (Conformità alle normative) all'indirizzo dell.com/regulatory\_compliance.

#### <span id="page-13-1"></span>Procedura

- 1 Allineare la tacca sul modulo di memoria alla linguetta sul connettore del modulo di memoria.
- 2 Far scorrere con fermezza il modulo di memoria nel connettore con un'angolazione di 45 gradi, quindi spingerlo verso il basso finché non scatta in posizione.

<span id="page-13-3"></span>**N.B.:** Se non si sente lo scatto, rimuovere il modulo di memoria e reinstallarlo.

- 3 Far scivolare le linguette del coperchio del modulo negli slot posti sulla base del computer e far scattare delicatamente il coperchio del modulo di memoria in posizione.
- <span id="page-13-4"></span>4 Serrare la vite di fissaggio che assicura il coperchio del modulo di memoria alla base computer.

#### <span id="page-13-2"></span>Postrequisiti

Sostituire la batteria. Consultare ["Sostituzione della batteria" a pagina 11.](#page-10-2)

### <span id="page-14-3"></span><span id="page-14-0"></span>Rimozione del gruppo unità ottica

 $\triangle$  AVVERTENZA: Prima di effettuare interventi sui componenti interni del computer, leggere le informazioni sulla sicurezza fornite con il computer e seguire la procedura nel capitolo ["Operazioni preliminari" a pagina 7.](#page-6-2) Dopo gli interventi preliminari sui componenti interni del computer, seguire le istruzioni in ["Dopo gli interventi](#page-8-1)  [preliminari sui componenti interni del computer" a pagina 9.](#page-8-1) Per ulteriori informazioni sulla sicurezza ottimale, consultare la pagina iniziale Regulatory Compliance (Conformità alle normative) all'indirizzo dell.com/regulatory\_compliance.

#### <span id="page-14-1"></span>Prerequisiti

Rimuovere la batteria. Consultare ["Rimozione della pila" a pagina 10.](#page-9-2)

#### <span id="page-14-2"></span>Procedura

- 1 Rimuovere la vite che fissa il gruppo unità ottica alla base del computer.
- 2 Usando la punta delle dita, far scorrere il gruppo unità ottica estraendolo dal relativo alloggiamento.

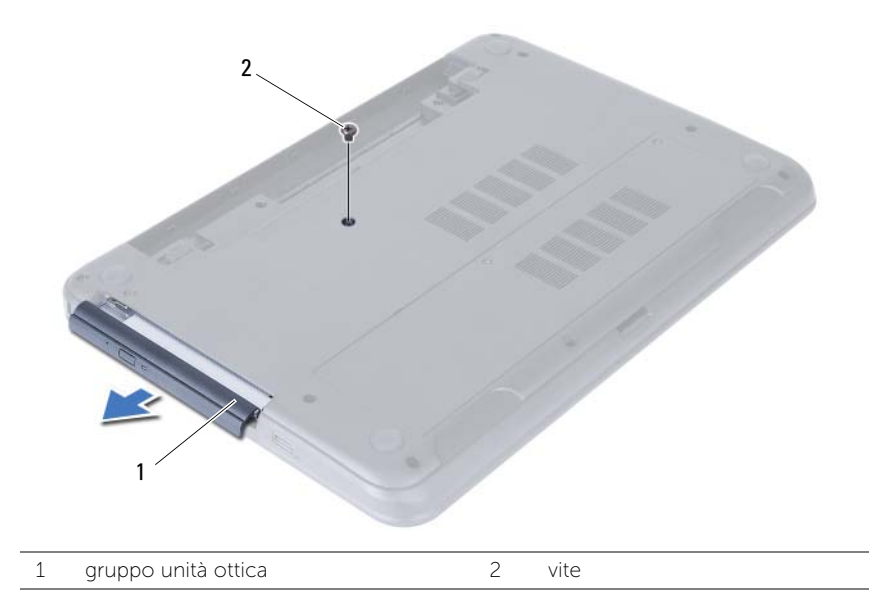

- Rimuovere le viti che fissano la staffa dell'unità ottica a quest'ultima.
- Rimuovere la staffa dall'unità ottica.
- Sollevare delicatamente il frontalino dell'unità ottica e rimuoverlo dal gruppo unità ottica.

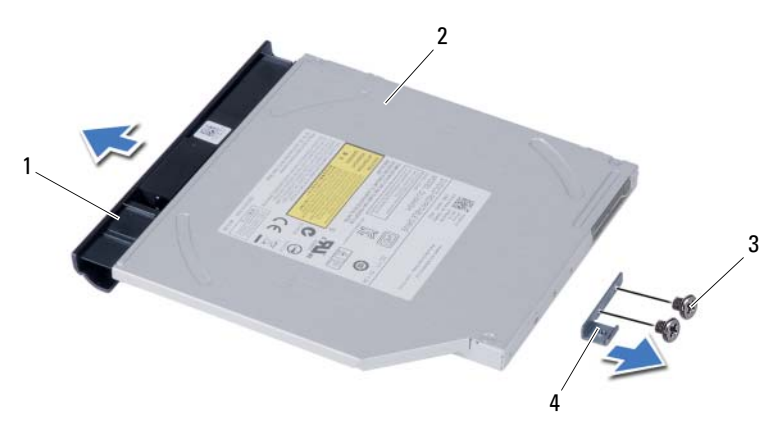

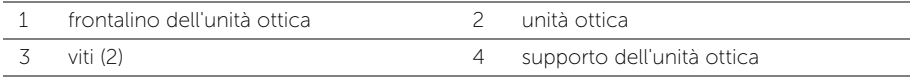

### <span id="page-16-3"></span><span id="page-16-0"></span>Ricollocamento del gruppo disco rigido

 $\sqrt{N}$  AVVERTENZA: Prima di effettuare interventi sui componenti interni del computer, leggere le informazioni sulla sicurezza fornite con il computer e seguire la procedura nel capitolo ["Operazioni preliminari" a pagina 7.](#page-6-2) Dopo gli interventi preliminari sui componenti interni del computer, seguire le istruzioni in ["Dopo gli interventi](#page-8-1)  [preliminari sui componenti interni del computer" a pagina 9.](#page-8-1) Per ulteriori informazioni sulla sicurezza ottimale, consultare la pagina iniziale Regulatory Compliance (Conformità alle normative) all'indirizzo dell.com/regulatory\_compliance.

#### <span id="page-16-1"></span>Procedura

- 1 Allineare le linguette del frontalino dell'unità ottica ai relativi slot e farlo scattare in posizione.
- 2 Allineare i fori delle viti sul supporto dell'unità ottica ai relativi fori sul gruppo unità ottica.
- 3 Ricollocare le viti che assicurano il supporto dell'unità ottica al gruppo unità ottica.
- 4 Far scorrere il gruppo dell'unità ottica in posizione e assicurarsi che il foro della vite sul supporto dell'unità ottica sia allineato con il foro della vite sulla base del computer.

#### <span id="page-16-2"></span>Postrequisiti

Sostituire la batteria. Consultare ["Sostituzione della batteria" a pagina 11.](#page-10-2)

### <span id="page-17-3"></span><span id="page-17-0"></span>Rimozione del gruppo disco rigido

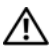

 $\triangle$  AVVERTENZA: Prima di effettuare interventi sui componenti interni del computer, leggere le informazioni sulla sicurezza fornite con il computer e seguire la procedura nel capitolo ["Operazioni preliminari" a pagina 7.](#page-6-2) Dopo gli interventi preliminari sui componenti interni del computer, seguire le istruzioni in ["Dopo gli interventi](#page-8-1)  [preliminari sui componenti interni del computer" a pagina 9.](#page-8-1) Per ulteriori informazioni sulla sicurezza ottimale, consultare la pagina iniziale Regulatory Compliance (Conformità alle normative) all'indirizzo dell.com/regulatory\_compliance.

ATTENZIONE: Per evitare la perdita di dati, non rimuovere l'unità disco rigido quando il computer è acceso o in stato di sospensione.

ATTENZIONE: I dischi rigidi sono estremamente fragili. Prestare attenzione durante la manipolazione del disco rigido.

#### <span id="page-17-1"></span>**Prerequisiti**

- 1 Rimuovere la batteria. Consultare ["Rimozione della pila" a pagina 10.](#page-9-2)
- 2 Seguire le istruzioni dal [punto 1](#page-11-3) al [punto 2](#page-11-4) in "Rimozione del(i) modulo(i) di [memoria" a pagina 12](#page-11-5).

#### <span id="page-17-2"></span>Procedura

- 1 Rimuovere le viti che fissano il gruppo disco rigido alla base del computer.
- 2 Far scorrere il gruppo disco rigido in avanti per scollegarlo dalla scheda di sistema.

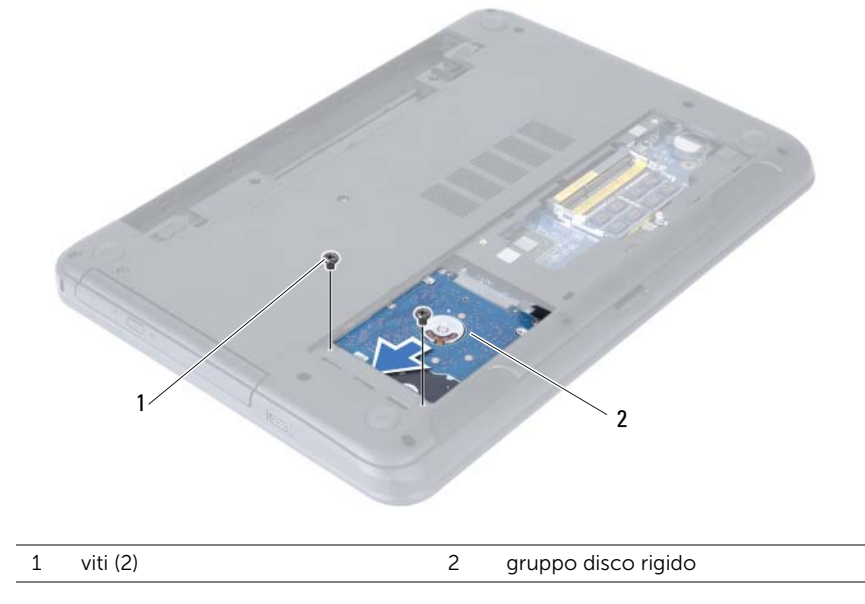

Utilizzando la linguetta, estrai il gruppo disco rigido dalla base del computer.

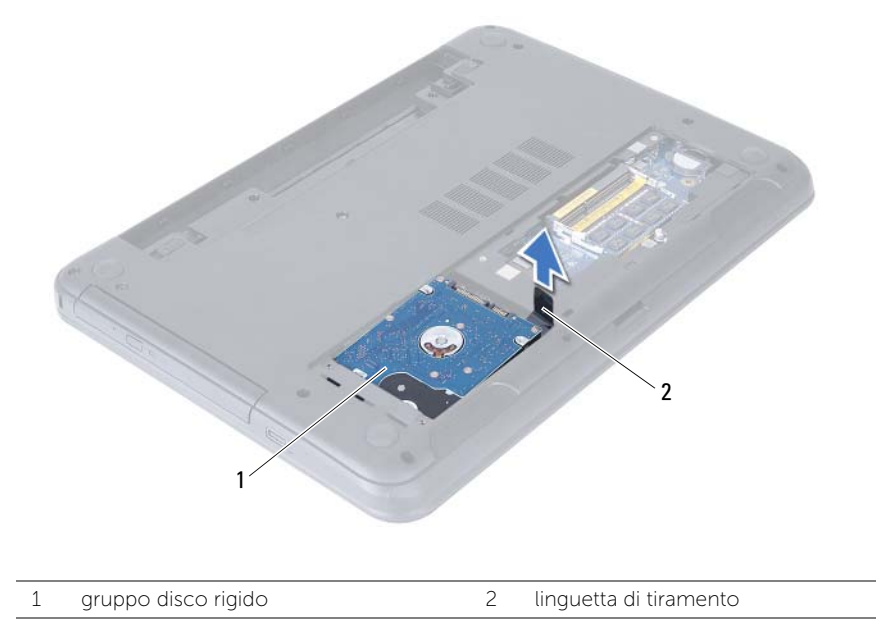

- Rimuovere le viti che fissano il supporto del disco rigido a quest'ultimo.
- Sollevare il supporto del disco rigido dal disco rigido.

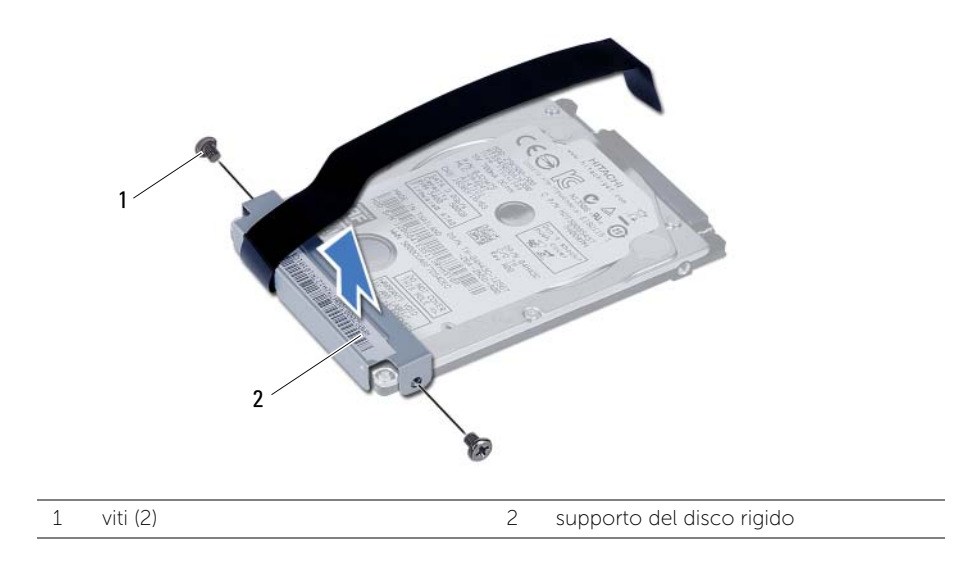

### <span id="page-19-3"></span><span id="page-19-0"></span>Ricollocamento del gruppo disco rigido

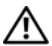

 $\triangle$  AVVERTENZA: Prima di effettuare interventi sui componenti interni del computer, leggere le informazioni sulla sicurezza fornite con il computer e seguire la procedura nel capitolo ["Operazioni preliminari" a pagina 7.](#page-6-2) Dopo gli interventi preliminari sui componenti interni del computer, seguire le istruzioni in ["Dopo gli interventi](#page-8-1)  [preliminari sui componenti interni del computer" a pagina 9.](#page-8-1) Per ulteriori informazioni sulla sicurezza ottimale, consultare la pagina iniziale Regulatory Compliance (Conformità alle normative) all'indirizzo dell.com/regulatory\_compliance.

ATTENZIONE: I dischi rigidi sono estremamente fragili. Prestare attenzione durante la manipolazione del disco rigido.

#### <span id="page-19-1"></span>Procedura

- 1 Allineare i fori delle viti sul disco rigido con i fori delle viti presenti sul relativo supporto.
- 2 Ricollocare le viti che fissano la staffa del disco rigido al disco rigido.
- **3** Far scorrere e collocare il gruppo del disco rigido nel relativo alloggiamento.
- 4 Far scorrere il disco rigido all'indietro per collegare il gruppo disco rigido alla scheda di sistema.
- <span id="page-19-2"></span>5 Ricollocare le viti che fissano il gruppo disco rigido alla base del computer.

- 1 Seguire le istruzioni dal [punto 3](#page-13-3) al [punto 4](#page-13-4) in ["Ricollocamento dei moduli di](#page-13-5)  [memoria" a pagina 14](#page-13-5).
- 2 Sostituire la batteria. Consultare ["Sostituzione della batteria" a pagina 11](#page-10-2).

### <span id="page-20-3"></span><span id="page-20-0"></span>Rimozione della tastiera

 $\sqrt{N}$  AVVERTENZA: Prima di effettuare interventi sui componenti interni del computer, leggere le informazioni sulla sicurezza fornite con il computer e seguire la procedura nel capitolo ["Operazioni preliminari" a pagina 7.](#page-6-2) Dopo gli interventi preliminari sui componenti interni del computer, seguire le istruzioni in ["Dopo gli interventi](#page-8-1)  [preliminari sui componenti interni del computer" a pagina 9.](#page-8-1) Per ulteriori informazioni sulla sicurezza ottimale, consultare la pagina iniziale Regulatory Compliance (Conformità alle normative) all'indirizzo dell.com/regulatory\_compliance.

#### <span id="page-20-1"></span>Prerequisiti

Rimuovere la batteria. Consultare ["Rimozione della pila" a pagina 10.](#page-9-2)

#### <span id="page-20-2"></span>Procedura

- 1 Capovolgere il computer e aprire lo schermo per quanto possibile.
- 2 Usare un graffietto in plastica, sbloccare la tastiera dalla linguetta sull gruppo supporto per polsi.

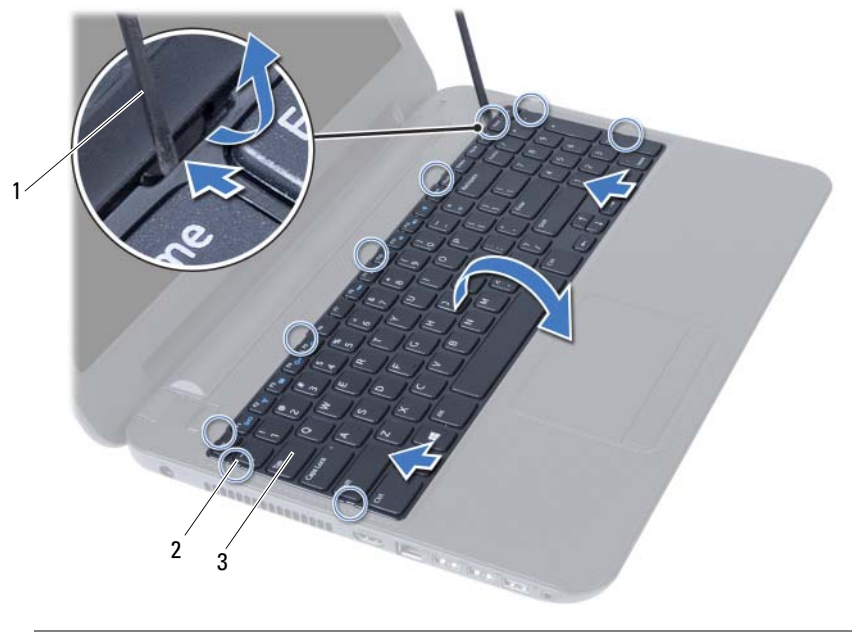

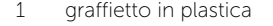

2 linguette (9)

3 tastiera

- 3 Estrarre e far scorrere la tastiera verso lo schermo per sbloccarla dal gruppo supporto per i polsi.
- 4 Capovolgere la tastiera e collocarla sul gruppo supporto per polsi.
- 5 Sollevare il dispositivo di chiusura del connettore per scollegare la tastiera dal connettore sulla scheda di sistema.

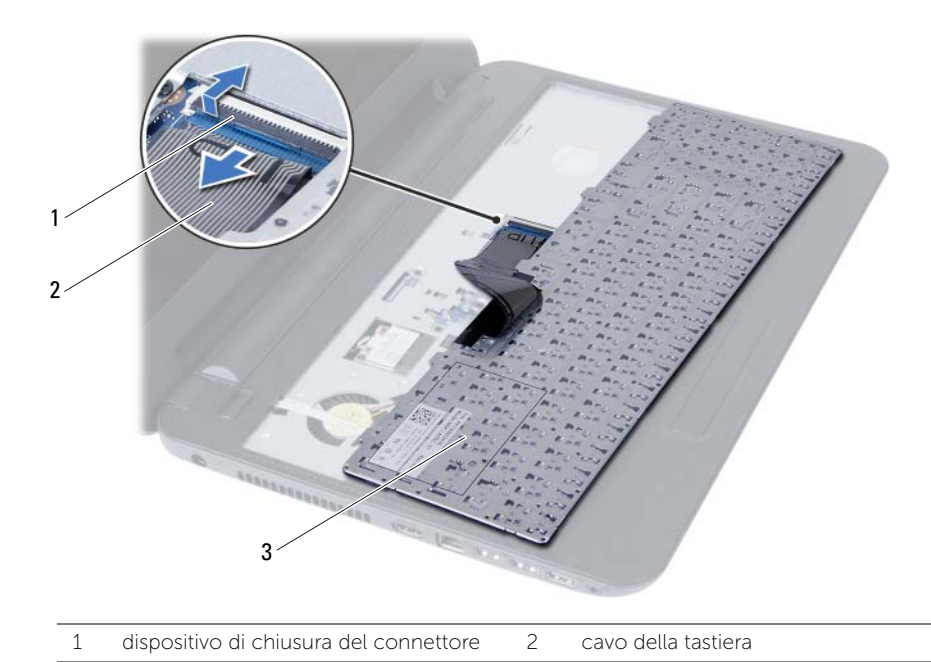

6 Sollevare la tastiera dal gruppo del supporto per i polsi.

3 tastiera

### <span id="page-22-3"></span><span id="page-22-0"></span>Sostituzione della tastiera

 $\triangle$  AVVERTENZA: Prima di effettuare interventi sui componenti interni del computer, leggere le informazioni sulla sicurezza fornite con il computer e seguire la procedura nel capitolo ["Operazioni preliminari" a pagina 7.](#page-6-2) Dopo gli interventi preliminari sui componenti interni del computer, seguire le istruzioni in ["Dopo gli interventi](#page-8-1)  [preliminari sui componenti interni del computer" a pagina 9.](#page-8-1) Per ulteriori informazioni sulla sicurezza ottimale, consultare la pagina iniziale Regulatory Compliance (Conformità alle normative) all'indirizzo dell.com/regulatory\_compliance.

#### <span id="page-22-1"></span>Procedura

- 1 Far scorrere il cavo della tastiera nel connettore sulla scheda di sistema e premere il dispositivo di chiusura del connettore per fissarlo.
- 2 Far scorrere le linguette sul fondo della tastiera nelle scanalature sul supporto per polsi e collocare la tastiera sul supporto per i polsi.
- 3 Fare pressione delicatamente attorno ai bordi della tastiera per fissare la tastiera sotto le linguette sul gruppo supporto per i polsi.

#### <span id="page-22-2"></span>Postrequisiti

Sostituire la batteria. Consultare ["Sostituzione della batteria" a pagina 11.](#page-10-2)

### <span id="page-23-3"></span><span id="page-23-0"></span>Rimozione del supporto per i polsi

 $\sqrt{N}$  AVVERTENZA: Prima di effettuare interventi sui componenti interni del computer, leggere le informazioni sulla sicurezza fornite con il computer e seguire la procedura nel capitolo ["Operazioni preliminari" a pagina 7.](#page-6-2) Dopo gli interventi preliminari sui componenti interni del computer, seguire le istruzioni in ["Dopo gli interventi](#page-8-1)  [preliminari sui componenti interni del computer" a pagina 9.](#page-8-1) Per ulteriori informazioni sulla sicurezza ottimale, consultare la pagina iniziale Regulatory Compliance (Conformità alle normative) all'indirizzo dell.com/regulatory\_compliance.

#### <span id="page-23-1"></span>**Prerequisiti**

- 1 Rimuovere la batteria. Consultare ["Rimozione della pila" a pagina 10](#page-9-2).
- 2 Seguire le istruzioni dal [punto 1](#page-11-3) al [punto 2](#page-11-4) in "Rimozione del(i) modulo(i) di [memoria" a pagina 12](#page-11-5).
- 3 Rimuovere il gruppo dell'unità ottica. Consultare ["Rimozione del gruppo unità](#page-14-3)  [ottica" a pagina 15.](#page-14-3)
- 4 Rimuovere la tastiera. Consultare ["Rimozione della tastiera" a pagina 21](#page-20-3).

#### <span id="page-23-2"></span>Procedura

- 1 Chiudere lo schermo e capovolgere il computer.
- 2 Rimuovere le viti che assicurano il supporto per i polsi alla base del computer.

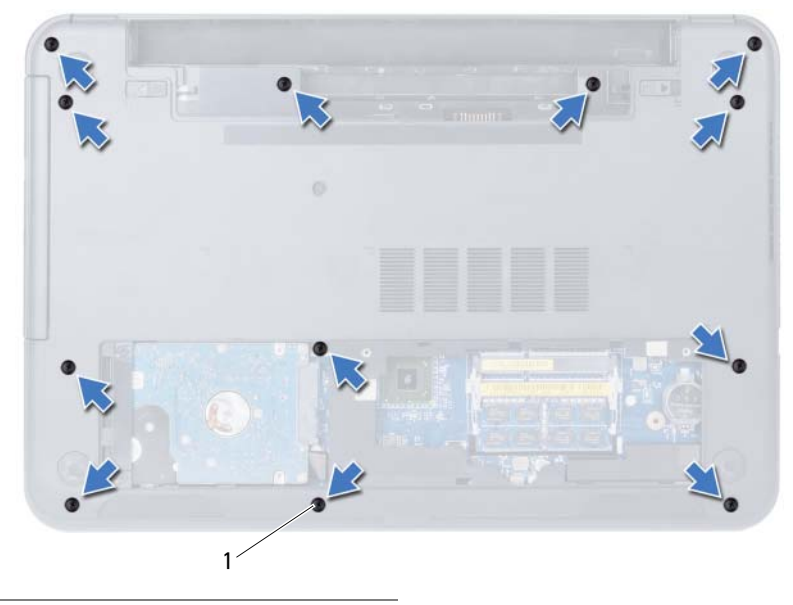

1 viti (12)

- **3** Capovolgere il computer e aprire lo schermo per quanto possibile.
- 4 Sollevare i dispositivi di chiusura del connettore e tirare la linguetta di estrazione per scollegare il cavo del touchpad e il cavo del pulsante di alimentazione dalla scheda di sistema.

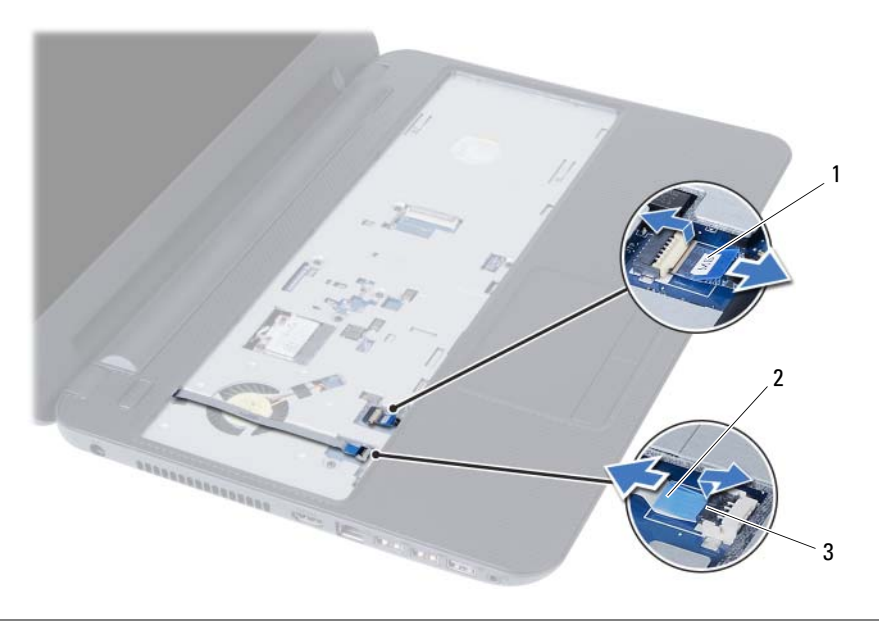

- 
- 1 cavo del touchpad 2 cavo del pulsante di alimentazione
- 3 dispositivi di chiusura del connettore (2)
- 5 Rimuovere le viti che assicurano il supporto per i polsi alla scheda di sistema.
- 6 Usando una punta di plastica, sollevare e sbloccare delicatamente i dispositivi di chiusura sul supporto per i polsi dai relativi slot sulla base del computer.

#### $\bigwedge$  ATTENZIONE: Per evitare di danneggiare il gruppo schermo, separarlo dal gruppo del supporto per i polsi con cautela.

7 Sollevare il supporto per i polsi dalla base del computer.

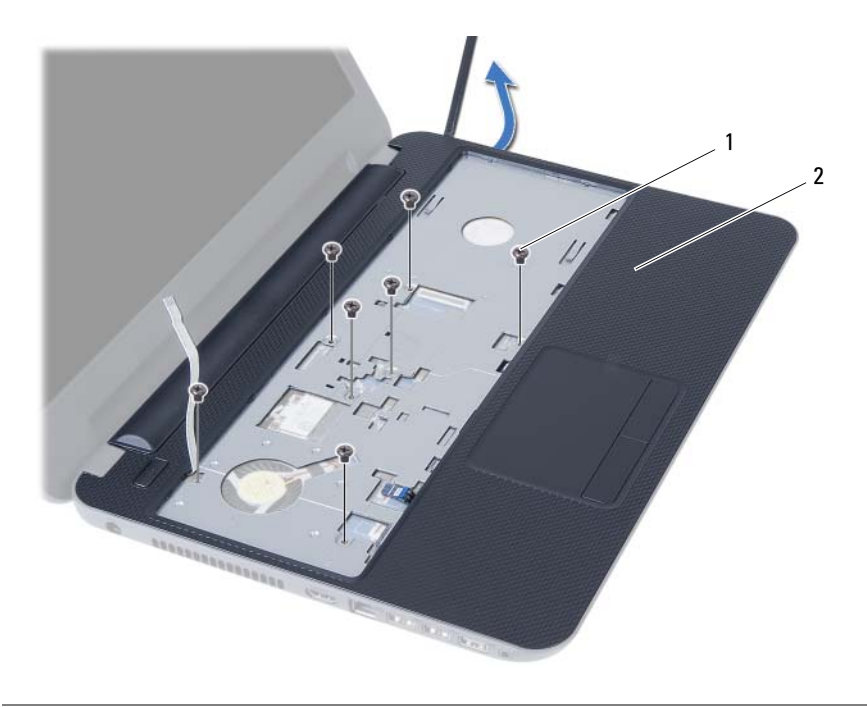

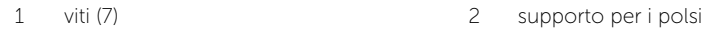

### <span id="page-26-3"></span><span id="page-26-0"></span>Ricollocamento del supporto per i polsi

 $\triangle$  AVVERTENZA: Prima di effettuare interventi sui componenti interni del computer, leggere le informazioni sulla sicurezza fornite con il computer e seguire la procedura nel capitolo ["Operazioni preliminari" a pagina 7.](#page-6-2) Dopo gli interventi preliminari sui componenti interni del computer, seguire le istruzioni in ["Dopo gli interventi](#page-8-1)  [preliminari sui componenti interni del computer" a pagina 9.](#page-8-1) Per ulteriori informazioni sulla sicurezza ottimale, consultare la pagina iniziale Regulatory Compliance (Conformità alle normative) all'indirizzo dell.com/regulatory\_compliance.

#### <span id="page-26-1"></span>Procedura

- 1 Allineare il supporto per i polsi dalla base del computer.
- 2 Premere il supporto per polsi fino a farlo scattare in posizione.
- **3** Far scorrere il cavo del touchpad e quello del pulsante di accensione nei connettori sulla scheda di sistema, quindi esercitare pressione sui dispositivi di chiusura dei connettori per assicurare i cavi.
- 4 Ricollocare le viti che assicurano il supporto per i polsi alla scheda di sistema.
- 5 Chiudere lo schermo e capovolgere il computer.
- <span id="page-26-2"></span>6 Ricollocare le viti che assicurano il supporto per i polsi alla base del computer.

- 1 Reinstallare la tastiera. Consultare ["Sostituzione della tastiera" a pagina 23](#page-22-3).
- 2 Riposizionare il gruppo dell'unità ottica. Consultare ["Ricollocamento del gruppo](#page-16-3)  [disco rigido" a pagina 17.](#page-16-3)
- 3 Seguire le istruzioni dal [punto 3](#page-13-3) e [punto 4](#page-13-4) in ["Ricollocamento dei moduli di](#page-13-5)  [memoria" a pagina 14](#page-13-5).
- 4 Sostituire la batteria. Consultare ["Sostituzione della batteria" a pagina 11](#page-10-2).

### <span id="page-27-3"></span><span id="page-27-0"></span>Rimozione della Mini-Card senza fili

 $\triangle$  AVVERTENZA: Prima di effettuare interventi sui componenti interni del computer, leggere le informazioni sulla sicurezza fornite con il computer e seguire la procedura nel capitolo ["Operazioni preliminari" a pagina 7.](#page-6-2) Dopo gli interventi preliminari sui componenti interni del computer, seguire le istruzioni in ["Dopo gli interventi](#page-8-1)  [preliminari sui componenti interni del computer" a pagina 9.](#page-8-1) Per ulteriori informazioni sulla sicurezza ottimale, consultare la pagina iniziale Regulatory Compliance (Conformità alle normative) all'indirizzo dell.com/regulatory\_compliance.

#### <span id="page-27-1"></span>Prerequisiti

- 1 Rimuovere la batteria. Consultare ["Rimozione della pila" a pagina 10](#page-9-2).
- 2 Seguire le istruzioni dal [punto 1](#page-11-3) al [punto 2](#page-11-4) in "Rimozione del(i) modulo(i) di [memoria" a pagina 12](#page-11-5).
- 3 Rimuovere il gruppo dell'unità ottica. Consultare ["Rimozione del gruppo unità](#page-14-3)  [ottica" a pagina 15.](#page-14-3)
- 4 Rimuovere la tastiera. Consultare ["Rimozione della tastiera" a pagina 21](#page-20-3).
- 5 Rimuovere il supporto per i polsi. Consultare ["Rimozione del supporto per i polsi"](#page-23-3)  [a pagina 24](#page-23-3).

#### <span id="page-27-2"></span>Procedura

- 1 Scollegare i cavi dell'antenna dai connettori sulla Mini-Card senza fili.
- 2 Rimuovere la vite che assicura la Mini-Card senza fili al connettore della scheda di sistema.

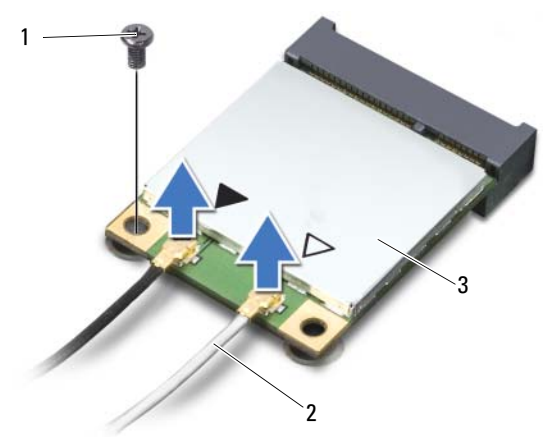

1 vite 2 cavi dell'antenna (2)

3 Mini-Card senza fili

3 Far scivolare e rimuovere la Mini-Card senza fili dal connettore della scheda di sistema.

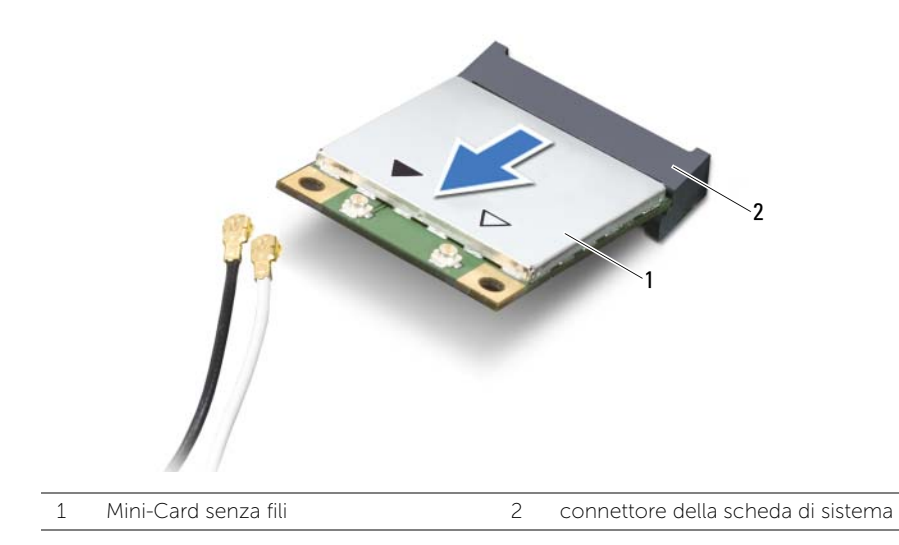

### <span id="page-29-3"></span><span id="page-29-0"></span>Riposizionamento della Mini-Card senza fili

 $\triangle$  AVVERTENZA: Prima di effettuare interventi sui componenti interni del computer, leggere le informazioni sulla sicurezza fornite con il computer e seguire la procedura nel capitolo ["Operazioni preliminari" a pagina 7.](#page-6-2) Dopo gli interventi preliminari sui componenti interni del computer, seguire le istruzioni in ["Dopo gli interventi](#page-8-1)  [preliminari sui componenti interni del computer" a pagina 9.](#page-8-1) Per ulteriori informazioni sulla sicurezza ottimale, consultare la pagina iniziale Regulatory Compliance (Conformità alle normative) all'indirizzo dell.com/regulatory\_compliance.

#### <span id="page-29-1"></span>Procedura

- $\bigwedge$  ATTENZIONE: Per evitare danni alla Mini-Card senza fili, accertarsi che non vi siano cavi posizionati sotto la Mini-Card senza fili.
	- 1 Allineare la tacca sulla Mini-Card senza fili alla linguetta sul connettore della scheda di sistema.
	- 2 Inserire il connettore della Mini Card senza fili con un'angolazione di 45 gradi nel connettore sulla scheda di sistema.
	- 3 Premere l'altra estremità della Mini-Card senza fili nello slot sulla scheda di sistema e ricollocare la vite che la assicura alla scheda di sistema.
	- 4 Collegare i cavi dell'antenna alla mini-card wireless.

La seguente tabella fornisce la combinazione di colori dei cavi dell'antenna per la Mini-Card senza fili supportata dal computer.

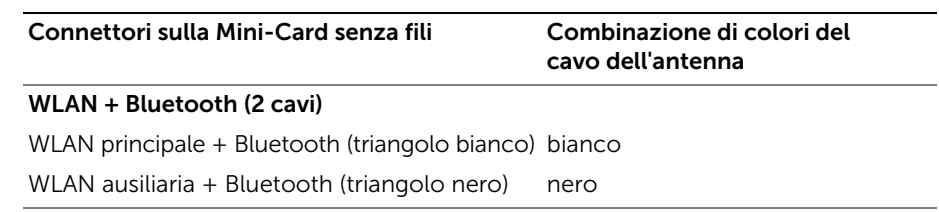

- <span id="page-29-2"></span>1 Ricollocare il supporto per i polsi. Consultare ["Ricollocamento del supporto per](#page-26-3)  [i polsi" a pagina 27](#page-26-3).
- 2 Reinstallare la tastiera. Consultare ["Sostituzione della tastiera" a pagina 23](#page-22-3).
- 3 Riposizionare il gruppo dell'unità ottica. Consultare ["Ricollocamento del gruppo](#page-16-3)  [disco rigido" a pagina 17.](#page-16-3)
- 4 Seguire le istruzioni dal [punto 3](#page-13-3) e [punto 4](#page-13-4) in ["Ricollocamento dei moduli di](#page-13-5)  [memoria" a pagina 14](#page-13-5).
- 5 Sostituire la batteria. Consultare ["Sostituzione della batteria" a pagina 11](#page-10-2).

### <span id="page-30-0"></span>Rimozione della scheda di I/O

 $\sqrt{N}$  AVVERTENZA: Prima di effettuare interventi sui componenti interni del computer, leggere le informazioni sulla sicurezza fornite con il computer e seguire la procedura nel capitolo ["Operazioni preliminari" a pagina 7.](#page-6-2) Dopo gli interventi preliminari sui componenti interni del computer, seguire le istruzioni in ["Dopo gli interventi](#page-8-1)  [preliminari sui componenti interni del computer" a pagina 9.](#page-8-1) Per ulteriori informazioni sulla sicurezza ottimale, consultare la pagina iniziale Regulatory Compliance (Conformità alle normative) all'indirizzo dell.com/regulatory\_compliance.

#### <span id="page-30-1"></span>Prerequisiti

- 1 Rimuovere la batteria. Consultare ["Rimozione della pila" a pagina 10](#page-9-2).
- 2 Seguire le istruzioni dal [punto 1](#page-11-3) al [punto 2](#page-11-4) in ["Rimozione del\(i\) modulo\(i\) di](#page-11-5)  [memoria" a pagina 12](#page-11-5).
- 3 Rimuovere il gruppo dell'unità ottica. Consultare ["Rimozione del gruppo unità](#page-14-3)  [ottica" a pagina 15.](#page-14-3)
- 4 Rimuovere la tastiera. Consultare ["Rimozione della tastiera" a pagina 21](#page-20-3).
- 5 Rimuovere il supporto per i polsi. Consultare ["Rimozione del supporto per i polsi"](#page-23-3)  [a pagina 24](#page-23-3).

#### <span id="page-31-0"></span>Procedura

- 1 Rimuovere la vite che fissa la scheda di I/O alla base del computer.
- 2 Utilizzare la linguetta per scollegare il cavo della scheda I/O da un connettore sulla scheda di sistema.
- 3 Estrarre delicatamente e rimuovere la scheda I/O dalla base del computer.

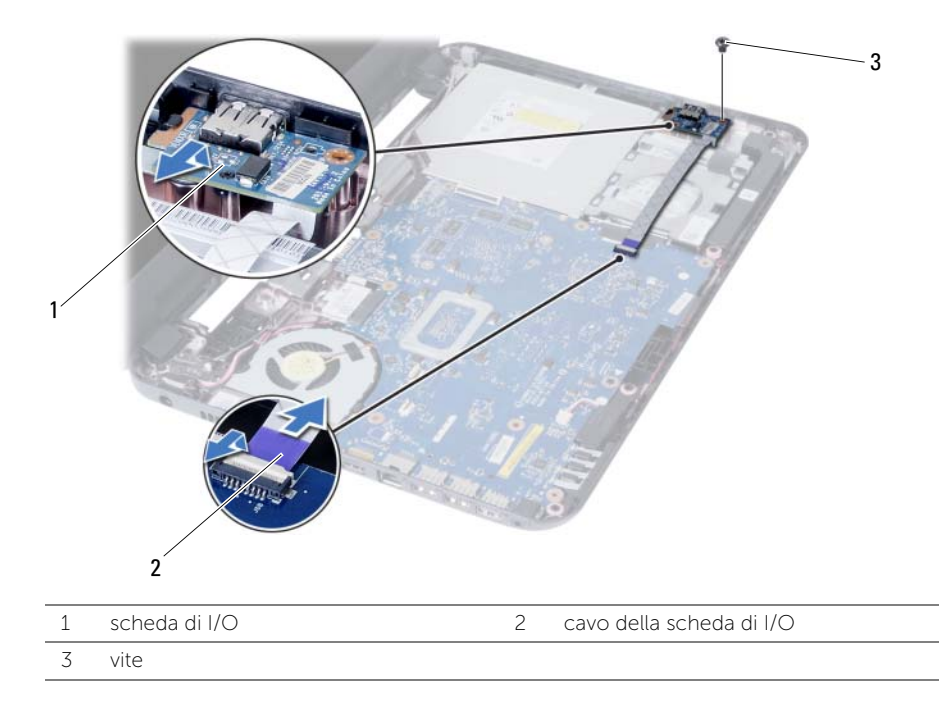

### <span id="page-32-0"></span>Ricollocamento della scheda di I/O

 $\triangle$  AVVERTENZA: Prima di effettuare interventi sui componenti interni del computer, leggere le informazioni sulla sicurezza fornite con il computer e seguire la procedura nel capitolo ["Operazioni preliminari" a pagina 7.](#page-6-2) Dopo gli interventi preliminari sui componenti interni del computer, seguire le istruzioni in ["Dopo gli interventi](#page-8-1)  [preliminari sui componenti interni del computer" a pagina 9.](#page-8-1) Per ulteriori informazioni sulla sicurezza ottimale, consultare la pagina iniziale Regulatory Compliance (Conformità alle normative) all'indirizzo dell.com/regulatory\_compliance.

#### <span id="page-32-1"></span>Procedura

- 1 Far scorrere delicatamente la scheda I/O sotto la linguetta che la assicura e farla scattare in posizione.
- 2 Ricollocare la vite che fissa la scheda di I/O alla base del computer.
- **3** Collegare il cavo della scheda di I/O al relativo connettore.

- <span id="page-32-2"></span>1 Ricollocare il supporto per i polsi. Consultare ["Ricollocamento del supporto per](#page-26-3)  [i polsi" a pagina 27](#page-26-3).
- 2 Reinstallare la tastiera. Consultare ["Sostituzione della tastiera" a pagina 23](#page-22-3).
- 3 Riposizionare il gruppo dell'unità ottica. Consultare ["Ricollocamento del gruppo](#page-16-3)  [disco rigido" a pagina 17.](#page-16-3)
- 4 Seguire le istruzioni dal [punto 3](#page-13-3) e [punto 4](#page-13-4) in ["Ricollocamento dei moduli di](#page-13-5)  [memoria" a pagina 14](#page-13-5).
- 5 Sostituire la batteria. Consultare ["Sostituzione della batteria" a pagina 11](#page-10-2).

### <span id="page-33-2"></span><span id="page-33-0"></span>Rimozione della scheda di sistema

 $\sqrt{N}$  AVVERTENZA: Prima di effettuare interventi sui componenti interni del computer, leggere le informazioni sulla sicurezza fornite con il computer e seguire la procedura nel capitolo ["Operazioni preliminari" a pagina 7.](#page-6-2) Dopo gli interventi preliminari sui componenti interni del computer, seguire le istruzioni in ["Dopo gli interventi](#page-8-1)  [preliminari sui componenti interni del computer" a pagina 9.](#page-8-1) Per ulteriori informazioni sulla sicurezza ottimale, consultare la pagina iniziale Regulatory Compliance (Conformità alle normative) all'indirizzo dell.com/regulatory\_compliance.

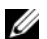

 $\mathscr{O}$  N.B.: Il Numero di servizio del computer è memorizzato nella scheda di sistema. Inserire il Numero di servizio nella configurazione del sistema dopo aver sostituito la scheda di sistema. Per ulteriori informazioni, consultare ["Inserire il Numero di](#page-37-1)  [servizio nella configurazione del sistema" a pagina 38](#page-37-1).

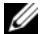

N.B.: Prima di scollegare i cavi dalla scheda di sistema, prendere nota della posizione dei connettori così da poterli ricollegare correttamente dopo aver sostituito la scheda di sistema.

#### <span id="page-33-1"></span>**Prerequisiti**

- 1 Rimuovere la batteria. Consultare ["Rimozione della pila" a pagina 10.](#page-9-2)
- 2 Sequire le istruzioni dal [punto 1](#page-11-3) al [punto 2](#page-11-4) in "Rimozione del(i) modulo(i) di [memoria" a pagina 12](#page-11-5).
- 3 Rimuovere il gruppo del disco rigido. Consultare ["Rimozione del gruppo disco](#page-17-3)  [rigido" a pagina 18](#page-17-3).
- 4 Rimuovere il gruppo dell'unità ottica. Consultare ["Rimozione del gruppo unità](#page-14-3)  [ottica" a pagina 15.](#page-14-3)
- 5 Rimuovere la tastiera. Consultare ["Rimozione della tastiera" a pagina 21](#page-20-3).
- 6 Rimuovere il supporto per i polsi. Consultare ["Rimozione del supporto per i polsi"](#page-23-3)  [a pagina 24](#page-23-3).
- 7 Rimuovere la mini-card senza fili. Consultare ["Rimozione della Mini-Card senza fili"](#page-27-3)  [a pagina 28](#page-27-3).

#### <span id="page-34-0"></span>Procedura

- 1 Staccare il nastro che assicura il cavo dello schermo alla scheda di sistema.
- 2 Scollegare il cavo dello schermo dal connettore sulla scheda di sistema.
- 3 Disconnettere il cavo dell'adattatore-porta di alimentazione, il cavo degli altoparlanti e il cavo della scheda di I/O dalla scheda di sistema.

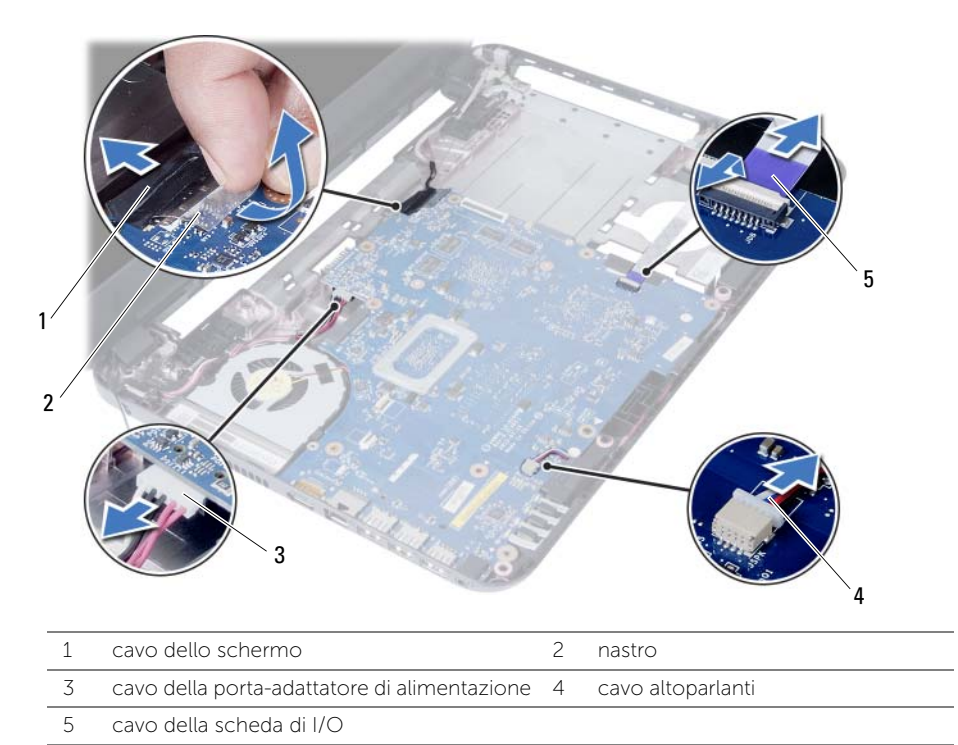

Rimozione della scheda di sistema  $\overline{35}$ 

- Rimuovere la vite che fissa la scheda di sistema alla base del computer.
- Sollevare la scheda di sistema ed estrarla dalla base del computer.

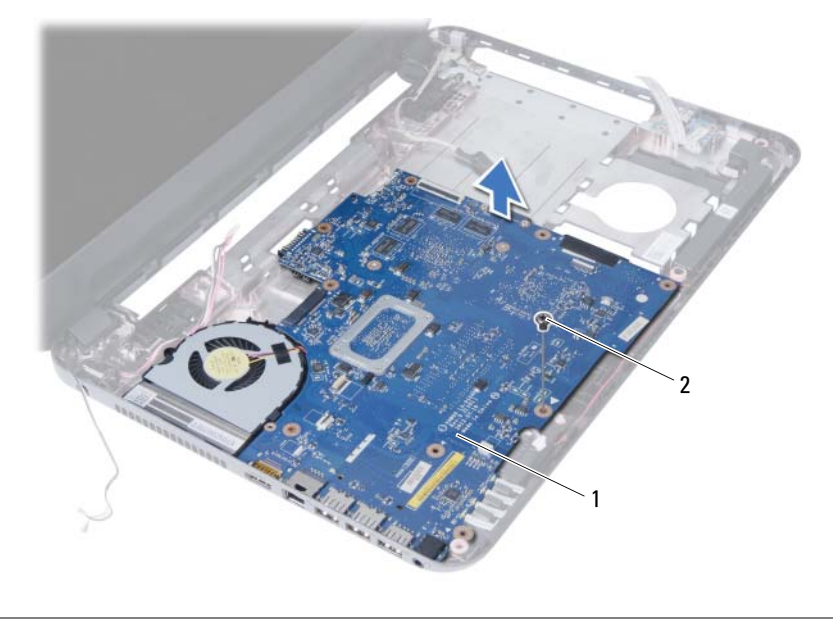

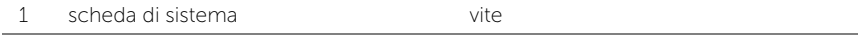

### <span id="page-36-3"></span><span id="page-36-0"></span>Sostituzione della scheda di sistema

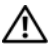

 $\triangle$  AVVERTENZA: Prima di effettuare interventi sui componenti interni del computer, leggere le informazioni sulla sicurezza fornite con il computer e seguire la procedura nel capitolo ["Operazioni preliminari" a pagina 7.](#page-6-2) Dopo gli interventi preliminari sui componenti interni del computer, seguire le istruzioni in ["Dopo gli interventi](#page-8-1)  [preliminari sui componenti interni del computer" a pagina 9.](#page-8-1) Per ulteriori informazioni sulla sicurezza ottimale, consultare la pagina iniziale Regulatory Compliance (Conformità alle normative) all'indirizzo dell.com/regulatory\_compliance.

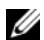

 $\mathscr{O}$  N.B.: Il Numero di servizio del computer è memorizzato nella scheda di sistema. Inserire il Numero di sevizio nella configurazione del sistema dopo aver sostituito la scheda di sistema.

#### <span id="page-36-1"></span>Procedura

- 1 Allineare il foro della vite sulla scheda di sistema a quello posto sulla base del computer.
- 2 Ricollocare la vite che fissa la scheda di sistema alla base del computer.
- 3 Collegare il cavo dell'adattatore-porta di alimentazione, il cavo degli altoparlanti, e il cavo della scheda di I/O ai connettori sulla scheda di sistema.
- 4 Collegare il cavo dello schermo alla scheda di sistema.
- <span id="page-36-2"></span>5 Far aderire il nastro che fissa il cavo dello schermo alla scheda di sistema.

- 1 Riposizionare la mini-card senza fili. Consultare ["Riposizionamento della Mini-Card](#page-29-3)  [senza fili" a pagina 30.](#page-29-3)
- 2 Ricollocare il supporto per i polsi. Consultare ["Ricollocamento del supporto per](#page-26-3)  [i polsi" a pagina 27](#page-26-3).
- **3** Reinstallare la tastiera. Consultare ["Sostituzione della tastiera" a pagina 23](#page-22-3).
- 4 Riposizionare il gruppo dell'unità ottica. Consultare ["Ricollocamento del gruppo](#page-16-3)  [disco rigido" a pagina 17.](#page-16-3)
- 5 Riposizionare il gruppo del disco rigido. Consultare ["Ricollocamento del gruppo](#page-19-3)  [disco rigido" a pagina 20.](#page-19-3)
- 6 Seguire le istruzioni dal [punto 3](#page-13-3) e [punto 4](#page-13-4) in ["Ricollocamento dei moduli di](#page-13-5)  [memoria" a pagina 14](#page-13-5).
- 7 Sostituire la batteria. Consultare ["Sostituzione della batteria" a pagina 11](#page-10-2).

#### <span id="page-37-1"></span><span id="page-37-0"></span>Inserire il Numero di servizio nella configurazione del sistema

- 1 Accendere il computer.
- 2 Premere <F2> durante il POST per accedere al programma di configurazione del sistema.
- 3 Navigare fino alla scheda Main (Principale) e inserire il Numero di servizio sul computer nel campo Service Tag Input (Inserire Numero di servizio).

### <span id="page-38-0"></span>Rimozione della batteria pulsante

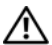

 $\hat{A}$  AVVERTENZA: Prima di effettuare interventi sui componenti interni del computer, leggere le informazioni sulla sicurezza fornite con il computer e seguire la procedura nel capitolo ["Operazioni preliminari" a pagina 7.](#page-6-2) Dopo gli interventi preliminari sui componenti interni del computer, seguire le istruzioni in ["Dopo gli interventi](#page-8-1)  [preliminari sui componenti interni del computer" a pagina 9.](#page-8-1) Per ulteriori informazioni sulla sicurezza ottimale, consultare la pagina iniziale Regulatory Compliance (Conformità alle normative) all'indirizzo dell.com/regulatory\_compliance.

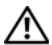

AVVERTENZA: L'installazione non corretta della batteria a pulsante può provocarne l'esplosione. Sostituire la batteria a pulsante con una dello stesso tipo o di tipo equivalente. Smaltire le batterie a pulsante usate secondo le istruzioni del produttore.

 $\wedge$  ATTENZIONE: La rimozione della batteria a bottone comporta il ripristino delle impostazioni del BIOS alle impostazioni predefinite. Si consiglia di prendere nota delle impostazioni del BIOS prima di rimuovere la batteria pulsante.

#### <span id="page-38-1"></span>Prerequisiti

- 1 Rimuovere la batteria. Consultare ["Rimozione della pila" a pagina 10.](#page-9-2)
- 2 Seguire le istruzioni dal [punto 1](#page-11-3) al [punto 2](#page-11-4) in ["Rimozione del\(i\) modulo\(i\) di](#page-11-5)  [memoria" a pagina 12](#page-11-5).
- 3 Rimuovere il gruppo del disco rigido. Consultare ["Rimozione del gruppo disco](#page-17-3)  [rigido" a pagina 18](#page-17-3).
- 4 Rimuovere il gruppo dell'unità ottica. Consultare ["Rimozione del gruppo unità](#page-14-3)  [ottica" a pagina 15.](#page-14-3)
- 5 Rimuovere la tastiera. Consultare ["Rimozione della tastiera" a pagina 21](#page-20-3).
- 6 Rimuovere il supporto per i polsi. Consultare ["Rimozione del supporto per i polsi"](#page-23-3)  [a pagina 24](#page-23-3).
- 7 Rimuovere la scheda di sistema. Consultare ["Rimozione della scheda di sistema"](#page-33-2)  [a pagina 34](#page-33-2).

#### <span id="page-39-0"></span>Procedura

- 1 Capovolgere la scheda di sistema e collocarla su di una superficie piana.
- 2 Utilizzare un graffietto di plastica per sollevare con delicatezza la batteria pulsante dallo zoccolo della batteria sulla scheda di sistema.

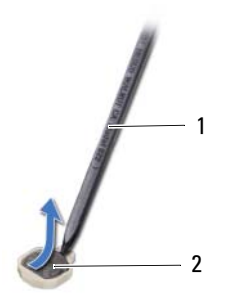

1 graffietto in plastica 2 batteria pulsante

### <span id="page-40-0"></span>Sostituzione della batteria pulsante

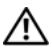

 $\triangle$  AVVERTENZA: Prima di effettuare interventi sui componenti interni del computer, leggere le informazioni sulla sicurezza fornite con il computer e seguire la procedura nel capitolo ["Operazioni preliminari" a pagina 7.](#page-6-2) Dopo gli interventi preliminari sui componenti interni del computer, seguire le istruzioni in ["Dopo gli interventi](#page-8-1)  [preliminari sui componenti interni del computer" a pagina 9.](#page-8-1) Per ulteriori informazioni sulla sicurezza ottimale, consultare la pagina iniziale Regulatory Compliance (Conformità alle normative) all'indirizzo dell.com/regulatory\_compliance.

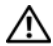

AVVERTENZA: L'installazione non corretta della batteria può provocarne l'esplosione. Sostituire la batteria con una dello stesso tipo o di tipo equivalente. Smaltire le pile usate secondo le istruzioni del produttore.

#### <span id="page-40-1"></span>Procedura

Con il polo positivo verso l'alto, inserire la batteria a bottone nello zoccolo della batteria sulla scheda di sistema.

- <span id="page-40-2"></span>1 Ricollocare la scheda di sistema. Consultare ["Sostituzione della scheda di sistema"](#page-36-3)  [a pagina 37.](#page-36-3)
- 2 Ricollocare il supporto per i polsi. Consultare ["Ricollocamento del supporto per](#page-26-3)  [i polsi" a pagina 27](#page-26-3).
- 3 Reinstallare la tastiera. Consultare ["Sostituzione della tastiera" a pagina 23](#page-22-3).
- 4 Riposizionare il gruppo dell'unità ottica. Consultare ["Ricollocamento del gruppo](#page-16-3)  [disco rigido" a pagina 17.](#page-16-3)
- 5 Riposizionare il gruppo del disco rigido. Consultare ["Ricollocamento del gruppo](#page-19-3)  [disco rigido" a pagina 20.](#page-19-3)
- 6 Seguire le istruzioni dal [punto 3](#page-13-3) e [punto 4](#page-13-4) in ["Ricollocamento dei moduli di](#page-13-5)  [memoria" a pagina 14](#page-13-5).
- 7 Sostituire la batteria. Consultare ["Sostituzione della batteria" a pagina 11](#page-10-2).

### <span id="page-41-0"></span>Rimozione del dissipatore di calore

 $\sqrt{N}$  AVVERTENZA: Prima di effettuare interventi sui componenti interni del computer, leggere le informazioni sulla sicurezza fornite con il computer e seguire la procedura nel capitolo ["Operazioni preliminari" a pagina 7.](#page-6-2) Dopo gli interventi preliminari sui componenti interni del computer, seguire le istruzioni in ["Dopo gli interventi](#page-8-1)  [preliminari sui componenti interni del computer" a pagina 9.](#page-8-1) Per ulteriori informazioni sulla sicurezza ottimale, consultare la pagina iniziale Regulatory Compliance (Conformità alle normative) all'indirizzo dell.com/regulatory\_compliance.

#### <span id="page-41-1"></span>Prerequisiti

- 1 Rimuovere la batteria. Consultare ["Rimozione della pila" a pagina 10](#page-9-2).
- 2 Seguire le istruzioni dal [punto 1](#page-11-3) al [punto 2](#page-11-4) in ["Rimozione del\(i\) modulo\(i\) di](#page-11-5)  [memoria" a pagina 12](#page-11-5).
- 3 Rimuovere il gruppo del disco rigido. Consultare ["Rimozione del gruppo disco](#page-17-3)  [rigido" a pagina 18](#page-17-3).
- 4 Rimuovere il gruppo dell'unità ottica. Consultare ["Rimozione del gruppo unità](#page-14-3)  [ottica" a pagina 15.](#page-14-3)
- 5 Rimuovere la tastiera. Consultare ["Rimozione della tastiera" a pagina 21](#page-20-3).
- 6 Rimuovere il supporto per i polsi. Consultare ["Rimozione del supporto per i polsi"](#page-23-3)  [a pagina 24](#page-23-3).
- 7 Rimuovere la mini-card senza fili. Consultare ["Rimozione della Mini-Card senza fili"](#page-27-3)  [a pagina 28](#page-27-3).
- 8 Rimuovere la scheda di sistema. Consultare "Rimozione della scheda di sistema" [a pagina 34](#page-33-2).

#### <span id="page-42-0"></span>Procedura

- 1 Capovolgere la scheda di sistema e collocarla su una superficie piana.
- 2 In ordine sequenziale (indicato sul dissipatore di calore), rimuovere le viti che fissano il dissipatore di calore alla scheda di sistema.
- 3 Sollevare il dissipatore di calore dalla scheda di sistema.

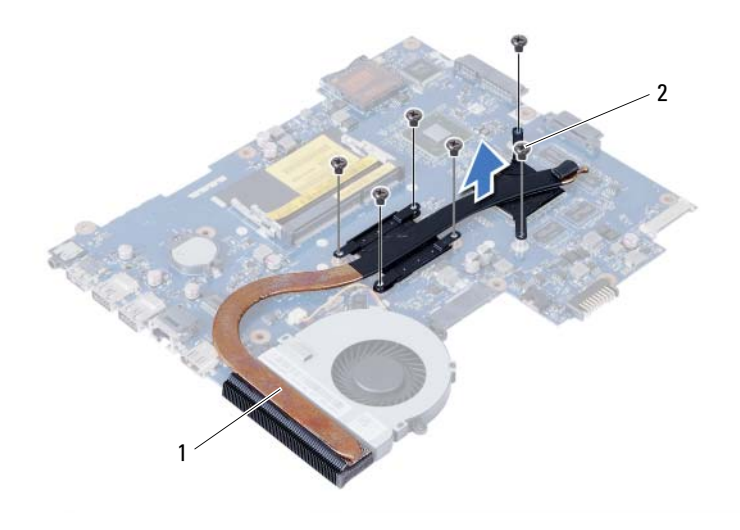

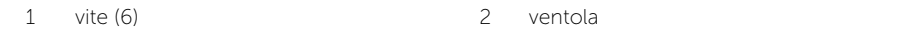

### <span id="page-43-0"></span>Ricollocamento del dissipatore di calore

 $\hat{A}$  AVVERTENZA: Prima di effettuare interventi sui componenti interni del computer, leggere le informazioni sulla sicurezza fornite con il computer e seguire la procedura nel capitolo ["Operazioni preliminari" a pagina 7.](#page-6-2) Dopo gli interventi preliminari sui componenti interni del computer, seguire le istruzioni in ["Dopo gli interventi](#page-8-1)  [preliminari sui componenti interni del computer" a pagina 9.](#page-8-1) Per ulteriori informazioni sulla sicurezza ottimale, consultare la pagina iniziale Regulatory Compliance (Conformità alle normative) all'indirizzo dell.com/regulatory\_compliance.

#### <span id="page-43-1"></span>Procedura

- 1 Rimuovere la pasta termoconduttiva dal fondo del dissipatore di calore e riapplicarlo.
- 2 Allineare i fori per le viti posti sul dissipatore di calore a quelli posti sulla scheda di sistema.
- 3 In ordine sequenziale (indicato sul dissipatore di calore), ricollocare le viti che assicurano il dissipatore di calore alla scheda di sistema.

- <span id="page-43-2"></span>1 Ricollocare la scheda di sistema. Consultare ["Sostituzione della scheda di sistema"](#page-36-3)  [a pagina 37.](#page-36-3)
- 2 Riposizionare la mini-card senza fili. Consultare ["Riposizionamento della Mini-Card](#page-29-3)  [senza fili" a pagina 30.](#page-29-3)
- 3 Ricollocare il supporto per i polsi. Consultare ["Ricollocamento del supporto per](#page-26-3)  [i polsi" a pagina 27](#page-26-3).
- 4 Reinstallare la tastiera. Consultare ["Sostituzione della tastiera" a pagina 23](#page-22-3).
- 5 Riposizionare il gruppo dell'unità ottica. Consultare ["Ricollocamento del gruppo](#page-16-3)  [disco rigido" a pagina 17.](#page-16-3)
- 6 Riposizionare il gruppo del disco rigido. Consultare ["Ricollocamento del gruppo](#page-19-3)  [disco rigido" a pagina 20.](#page-19-3)
- 7 Seguire le istruzioni dal [punto 3](#page-13-3) e [punto 4](#page-13-4) in ["Ricollocamento dei moduli di](#page-13-5)  [memoria" a pagina 14](#page-13-5).
- 8 Sostituire la batteria. Consultare ["Sostituzione della batteria" a pagina 11](#page-10-2).

### <span id="page-44-0"></span>Rimozione della ventola

 $\sqrt{N}$  AVVERTENZA: Prima di effettuare interventi sui componenti interni del computer, leggere le informazioni sulla sicurezza fornite con il computer e seguire la procedura nel capitolo ["Operazioni preliminari" a pagina 7.](#page-6-2) Dopo gli interventi preliminari sui componenti interni del computer, seguire le istruzioni in ["Dopo gli interventi](#page-8-1)  [preliminari sui componenti interni del computer" a pagina 9.](#page-8-1) Per ulteriori informazioni sulla sicurezza ottimale, consultare la pagina iniziale Regulatory Compliance (Conformità alle normative) all'indirizzo dell.com/regulatory\_compliance.

#### <span id="page-44-1"></span>Prerequisiti

- 1 Rimuovere la batteria. Consultare ["Rimozione della pila" a pagina 10.](#page-9-2)
- 2 Seguire le istruzioni dal [punto 1](#page-11-3) al [punto 2](#page-11-4) in ["Rimozione del\(i\) modulo\(i\) di](#page-11-5)  [memoria" a pagina 12](#page-11-5).
- 3 Rimuovere il gruppo del disco rigido. Consultare ["Rimozione del gruppo disco](#page-17-3)  [rigido" a pagina 18](#page-17-3).
- 4 Rimuovere il gruppo dell'unità ottica. Consultare ["Rimozione del gruppo unità](#page-14-3)  [ottica" a pagina 15.](#page-14-3)
- 5 Rimuovere la tastiera. Consultare ["Rimozione della tastiera" a pagina 21](#page-20-3).
- 6 Rimuovere il supporto per i polsi. Consultare ["Rimozione del supporto per i polsi"](#page-23-3)  [a pagina 24](#page-23-3).
- 7 Rimuovere la mini-card senza fili. Consultare ["Rimozione della Mini-Card senza fili"](#page-27-3)  [a pagina 28](#page-27-3).
- 8 Rimuovere la scheda di sistema. Consultare "Rimozione della scheda di sistema" [a pagina 34](#page-33-2).

#### <span id="page-45-0"></span>Procedura

- 1 Capovolgere la scheda di sistema e collocarla su una superficie piana.
- 2 Scollegare il cavo della ventola dal connettore sulla scheda di sistema.
- 3 Rimuovere la vite che assicura la ventola alla scheda di sistema.
- 4 Estrarre la ventola dalla scheda di sistema.

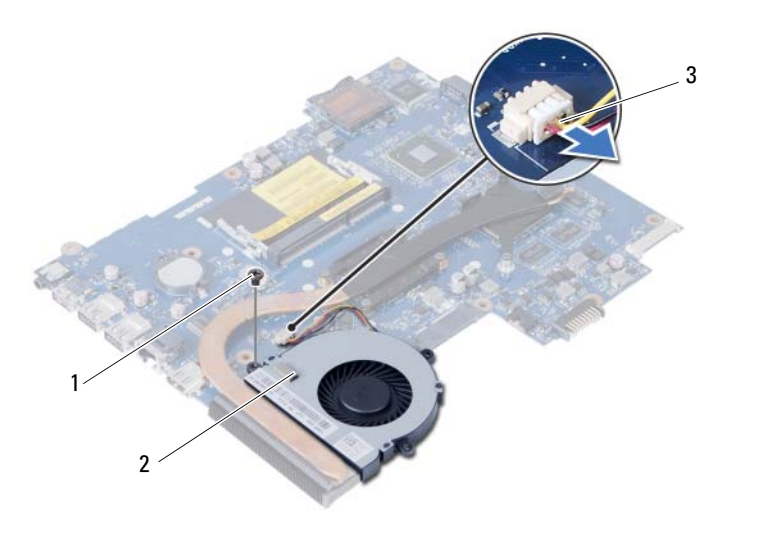

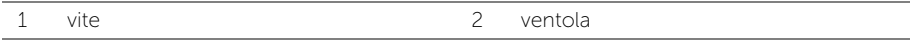

3 cavo della ventola

### <span id="page-46-0"></span>Ricollocamento della ventola

 $\sqrt{N}$  AVVERTENZA: Prima di effettuare interventi sui componenti interni del computer, leggere le informazioni sulla sicurezza fornite con il computer e seguire la procedura nel capitolo ["Operazioni preliminari" a pagina 7.](#page-6-2) Dopo gli interventi preliminari sui componenti interni del computer, seguire le istruzioni in ["Dopo gli interventi](#page-8-1)  [preliminari sui componenti interni del computer" a pagina 9.](#page-8-1) Per ulteriori informazioni sulla sicurezza ottimale, consultare la pagina iniziale Regulatory Compliance (Conformità alle normative) all'indirizzo dell.com/regulatory\_compliance.

#### <span id="page-46-1"></span>Procedura

- 1 Allineare i fori delle viti sulla ventola con i fori sulla scheda di sistema.
- 2 Ricollocare la vite che assicura il modem alla scheda di sistema.
- <span id="page-46-2"></span>**3** Collegare il cavo della ventola al connettore sulla scheda di sistema.

- 1 Ricollocare la scheda di sistema. Consultare ["Sostituzione della scheda di sistema"](#page-36-3)  [a pagina 37.](#page-36-3)
- 2 Riposizionare la mini-card senza fili. Consultare ["Riposizionamento della Mini-Card](#page-29-3)  [senza fili" a pagina 30.](#page-29-3)
- 3 Ricollocare il supporto per i polsi. Consultare ["Ricollocamento del supporto per](#page-26-3)  [i polsi" a pagina 27](#page-26-3).
- 4 Reinstallare la tastiera. Consultare ["Sostituzione della tastiera" a pagina 23](#page-22-3).
- 5 Riposizionare il gruppo dell'unità ottica. Consultare ["Ricollocamento del gruppo](#page-16-3)  [disco rigido" a pagina 17.](#page-16-3)
- 6 Riposizionare il gruppo del disco rigido. Consultare ["Ricollocamento del gruppo](#page-19-3)  [disco rigido" a pagina 20.](#page-19-3)
- 7 Seguire le istruzioni dal [punto 3](#page-13-3) e [punto 4](#page-13-4) in ["Ricollocamento dei moduli di](#page-13-5)  [memoria" a pagina 14](#page-13-5).
- 8 Sostituire la batteria. Consultare ["Sostituzione della batteria" a pagina 11](#page-10-2).

### <span id="page-47-0"></span>Rimozione degli altoparlanti

 $\triangle$  AVVERTENZA: Prima di effettuare interventi sui componenti interni del computer, leggere le informazioni sulla sicurezza fornite con il computer e seguire la procedura nel capitolo ["Operazioni preliminari" a pagina 7.](#page-6-2) Dopo gli interventi preliminari sui componenti interni del computer, seguire le istruzioni in ["Dopo gli interventi](#page-8-1)  [preliminari sui componenti interni del computer" a pagina 9.](#page-8-1) Per ulteriori informazioni sulla sicurezza ottimale, consultare la pagina iniziale Regulatory Compliance (Conformità alle normative) all'indirizzo dell.com/regulatory\_compliance.

#### <span id="page-47-1"></span>Prerequisiti

- 1 Rimuovere la batteria. Consultare ["Rimozione della pila" a pagina 10.](#page-9-2)
- 2 Seguire le istruzioni dal [punto 1](#page-11-3) al [punto 2](#page-11-4) in ["Rimozione del\(i\) modulo\(i\) di](#page-11-5)  [memoria" a pagina 12](#page-11-5).
- 3 Rimuovere il gruppo del disco rigido. Consultare ["Rimozione del gruppo disco](#page-17-3)  [rigido" a pagina 18](#page-17-3).
- 4 Rimuovere il gruppo dell'unità ottica. Consultare ["Rimozione del gruppo unità](#page-14-3)  [ottica" a pagina 15.](#page-14-3)
- 5 Rimuovere la tastiera. Consultare ["Rimozione della tastiera" a pagina 21](#page-20-3).
- 6 Rimuovere il supporto per i polsi. Consultare ["Rimozione del supporto per i polsi"](#page-23-3)  [a pagina 24](#page-23-3).
- 7 Rimuovere la mini-card senza fili. Consultare ["Rimozione della Mini-Card senza fili"](#page-27-3)  [a pagina 28](#page-27-3).
- 8 Rimuovere la scheda di sistema. Consultare "Rimozione della scheda di sistema" [a pagina 34](#page-33-2).

#### <span id="page-48-0"></span>Procedura

- 1 Staccare il nastro che assicura i tubi di silicone del LED alla base del computer.
- 2 Estrarre e rimuovere i tubi di silicone del LED dalla base del computer.

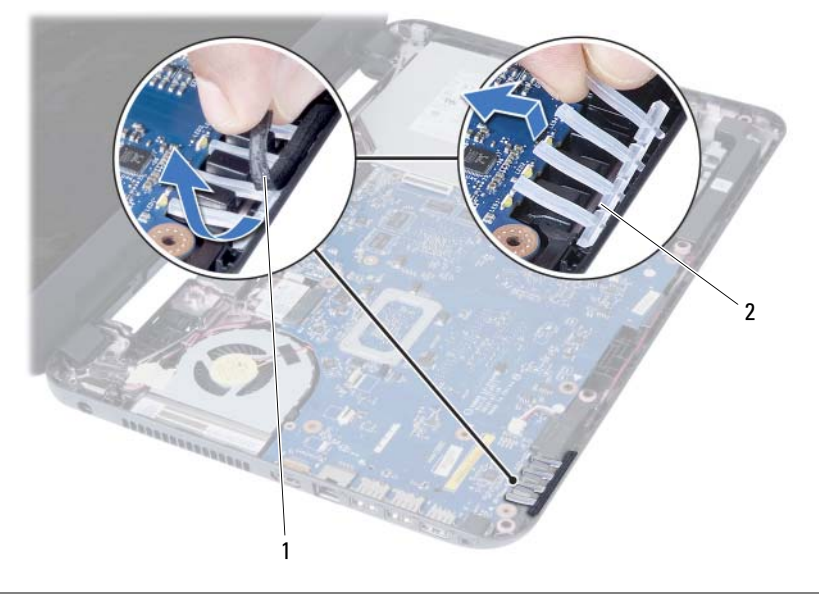

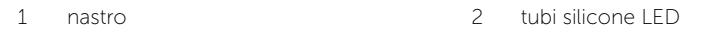

- Prendere nota dell'instradamento del cavo degli altoparlanti e rimuoverlo dalle guide di instradamento sulla base del computer.
- Sollevare gli altoparlanti, assieme al cavo, dalla base del computer.

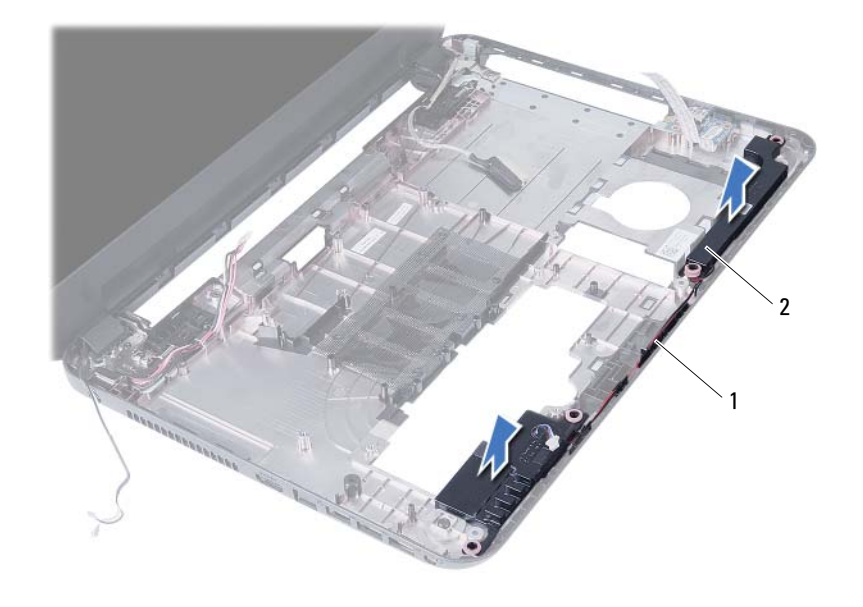

1 instradamento del cavo degli altoparlanti 2 altoparlanti (2)

### <span id="page-50-0"></span>Ricollocamento degli altoparlanti

 $\triangle$  AVVERTENZA: Prima di effettuare interventi sui componenti interni del computer, leggere le informazioni sulla sicurezza fornite con il computer e seguire la procedura nel capitolo ["Operazioni preliminari" a pagina 7.](#page-6-2) Dopo gli interventi preliminari sui componenti interni del computer, seguire le istruzioni in ["Dopo gli interventi](#page-8-1)  [preliminari sui componenti interni del computer" a pagina 9.](#page-8-1) Per ulteriori informazioni sulla sicurezza ottimale, consultare la pagina iniziale Regulatory Compliance (Conformità alle normative) all'indirizzo dell.com/regulatory\_compliance.

#### <span id="page-50-1"></span>Procedura

- 1 Allineare gli altoparlanti sulla base del computer.
- 2 Instradare il cavo dell'altoparlante nelle quide di instradamento sulla base del computer.
- 3 Ricollocare i tubi di silicone del LED alla base del computer.
- <span id="page-50-2"></span>4 Far aderire il nastro che assicura i tubi di silicone del LED alla base del computer.

- 1 Ricollocare la scheda di sistema. Consultare ["Sostituzione della scheda di sistema"](#page-36-3)  [a pagina 37.](#page-36-3)
- 2 Riposizionare la mini-card senza fili. Consultare ["Riposizionamento della Mini-Card](#page-29-3)  [senza fili" a pagina 30.](#page-29-3)
- 3 Ricollocare il supporto per i polsi. Consultare ["Ricollocamento del supporto per](#page-26-3)  [i polsi" a pagina 27](#page-26-3).
- 4 Reinstallare la tastiera. Consultare ["Sostituzione della tastiera" a pagina 23](#page-22-3).
- 5 Riposizionare il gruppo dell'unità ottica. Consultare ["Ricollocamento del gruppo](#page-16-3)  [disco rigido" a pagina 17.](#page-16-3)
- 6 Riposizionare il gruppo del disco rigido. Consultare ["Ricollocamento del gruppo](#page-19-3)  [disco rigido" a pagina 20.](#page-19-3)
- 7 Seguire le istruzioni dal [punto 3](#page-13-3) e [punto 4](#page-13-4) in ["Ricollocamento dei moduli di](#page-13-5)  [memoria" a pagina 14](#page-13-5).
- 8 Sostituire la batteria. Consultare ["Sostituzione della batteria" a pagina 11](#page-10-2).

### <span id="page-51-2"></span><span id="page-51-0"></span>Rimozione dell'assemblaggio dello schermo

 $\sqrt{N}$  AVVERTENZA: Prima di effettuare interventi sui componenti interni del computer, leggere le informazioni sulla sicurezza fornite con il computer e seguire la procedura nel capitolo ["Operazioni preliminari" a pagina 7.](#page-6-2) Dopo gli interventi preliminari sui componenti interni del computer, seguire le istruzioni in ["Dopo gli interventi](#page-8-1)  [preliminari sui componenti interni del computer" a pagina 9.](#page-8-1) Per ulteriori informazioni sulla sicurezza ottimale, consultare la pagina iniziale Regulatory Compliance (Conformità alle normative) all'indirizzo dell.com/regulatory\_compliance.

#### <span id="page-51-1"></span>Prerequisiti

- 1 Rimuovere la batteria. Consultare ["Rimozione della pila" a pagina 10.](#page-9-2)
- 2 Seguire le istruzioni dal [punto 1](#page-11-3) al [punto 2](#page-11-4) in ["Rimozione del\(i\) modulo\(i\) di](#page-11-5)  [memoria" a pagina 12](#page-11-5).
- 3 Rimuovere il gruppo del disco rigido. Consultare ["Rimozione del gruppo disco](#page-17-3)  [rigido" a pagina 18](#page-17-3).
- 4 Rimuovere il gruppo dell'unità ottica. Consultare ["Rimozione del gruppo unità](#page-14-3)  [ottica" a pagina 15.](#page-14-3)
- 5 Rimuovere la tastiera. Consultare ["Rimozione della tastiera" a pagina 21](#page-20-3).
- 6 Rimuovere il supporto per i polsi. Consultare ["Rimozione del supporto per i polsi"](#page-23-3)  [a pagina 24](#page-23-3).

#### <span id="page-52-0"></span>Procedura

- 1 Staccare il nastro che assicura il cavo dello schermo alla scheda di sistema.
- 2 Scollegare il cavo dello schermo dai connettori sulla scheda di sistema.
- 3 Scollegare i cavi della Mini-Card senza fili dai relativi connettori.

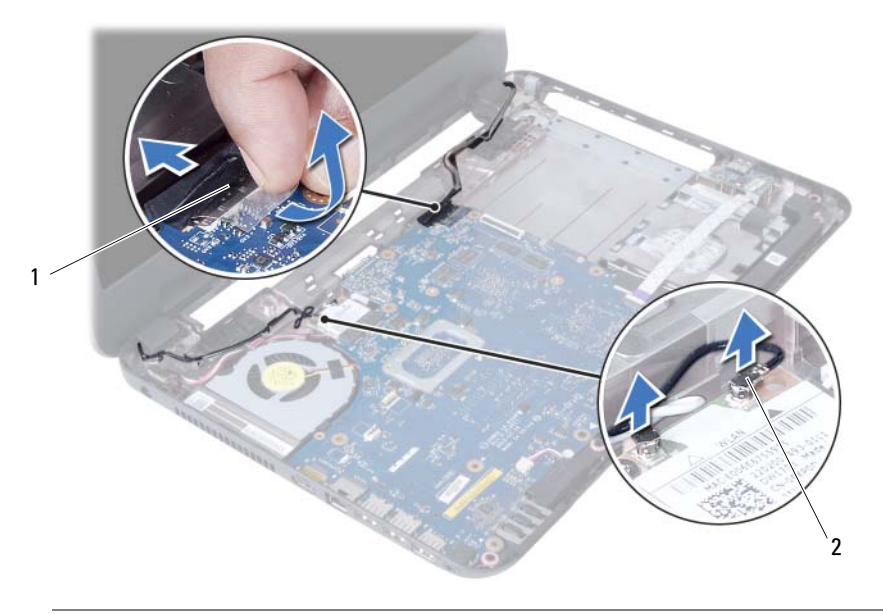

1 cavo dello schermo 2 cavi della Mini-Card senza fili (2)

- Scostare il cavo dell'adattatore-porta di alimentazione dalle viti.
- Rimuovere le viti che fissano l'assemblaggio dello schermo alla base del computer.
- Sollevare l'assemblaggio dello schermo dalla base del computer.

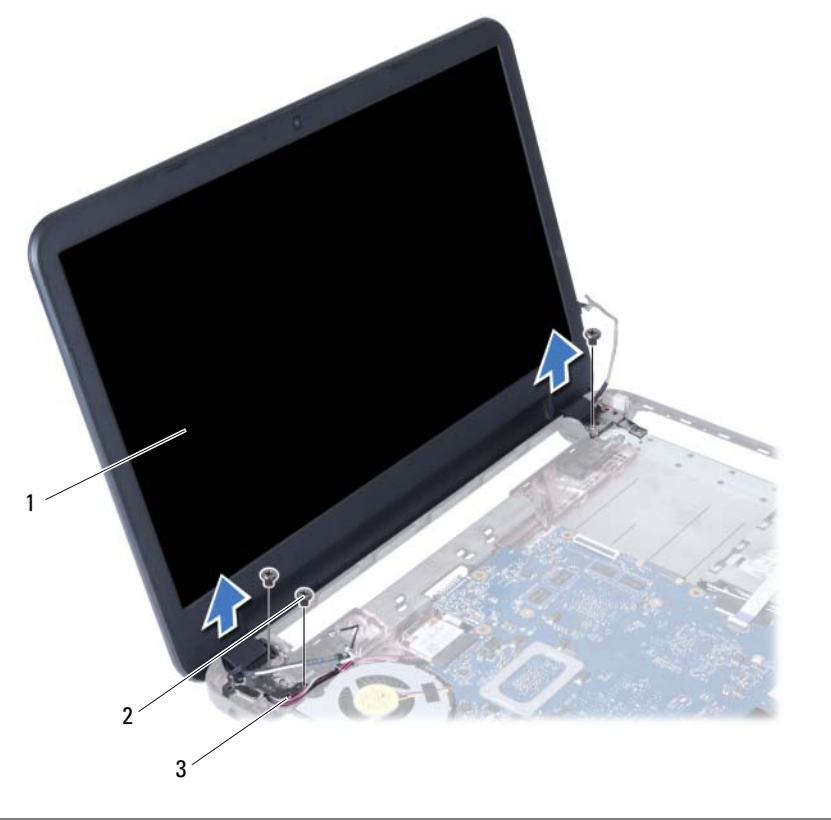

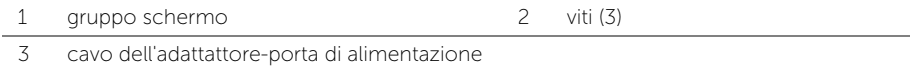

### <span id="page-54-3"></span><span id="page-54-0"></span>Ricollocamento del gruppo schermo

 $\bigwedge$  AVVERTENZA: Prima di effettuare interventi sui componenti interni del computer, leggere le informazioni sulla sicurezza fornite con il computer e seguire la procedura nel capitolo ["Operazioni preliminari" a pagina 7.](#page-6-2) Dopo gli interventi preliminari sui componenti interni del computer, seguire le istruzioni in ["Dopo gli interventi](#page-8-1)  [preliminari sui componenti interni del computer" a pagina 9.](#page-8-1) Per ulteriori informazioni sulla sicurezza ottimale, consultare la pagina iniziale Regulatory Compliance (Conformità alle normative) all'indirizzo dell.com/regulatory\_compliance.

#### <span id="page-54-1"></span>Procedura

- 1 Collocare il gruppo schermo sulla base del computer e allineare i fori delle viti sul gruppo dello schermo con i fori delle viti sulla base del computer.
- 2 Ricollocare le viti che fissano l'assemblaggio dello schermo alla base del computer.
- **3** Collegare i cavi della Mini-Card senza fili ai relativi connettori.
- 4 Collegare il cavo dello schermo al connettore sulla scheda di sistema.
- <span id="page-54-2"></span>5 Far aderire il nastro che fissa il cavo dello schermo alla scheda di sistema.

- 1 Ricollocare il supporto per i polsi. Consultare ["Ricollocamento del supporto per](#page-26-3)  [i polsi" a pagina 27](#page-26-3).
- 2 Reinstallare la tastiera. Consultare ["Sostituzione della tastiera" a pagina 23](#page-22-3).
- 3 Riposizionare il gruppo dell'unità ottica. Consultare ["Ricollocamento del gruppo](#page-16-3)  [disco rigido" a pagina 17.](#page-16-3)
- 4 Riposizionare il gruppo del disco rigido. Consultare ["Ricollocamento del gruppo](#page-19-3)  [disco rigido" a pagina 20.](#page-19-3)
- 5 Seguire le istruzioni dal [punto 3](#page-13-3) e [punto 4](#page-13-4) in ["Ricollocamento dei moduli di](#page-13-5)  [memoria" a pagina 14](#page-13-5).
- 6 Sostituire la batteria. Consultare ["Sostituzione della batteria" a pagina 11](#page-10-2).

### <span id="page-55-2"></span><span id="page-55-0"></span>Rimozione della cornice dello schermo

 $\sqrt{N}$  AVVERTENZA: Prima di effettuare interventi sui componenti interni del computer, leggere le informazioni sulla sicurezza fornite con il computer e seguire la procedura nel capitolo ["Operazioni preliminari" a pagina 7.](#page-6-2) Dopo gli interventi preliminari sui componenti interni del computer, seguire le istruzioni in ["Dopo gli interventi](#page-8-1)  [preliminari sui componenti interni del computer" a pagina 9.](#page-8-1) Per ulteriori informazioni sulla sicurezza ottimale, consultare la pagina iniziale Regulatory Compliance (Conformità alle normative) all'indirizzo dell.com/regulatory\_compliance.

#### <span id="page-55-1"></span>Prerequisiti

- 1 Rimuovere la batteria. Consultare ["Rimozione della pila" a pagina 10.](#page-9-2)
- 2 Seguire le istruzioni dal [punto 1](#page-11-3) al [punto 2](#page-11-4) in ["Rimozione del\(i\) modulo\(i\) di](#page-11-5)  [memoria" a pagina 12](#page-11-5).
- 3 Rimuovere il gruppo del disco rigido. Consultare ["Rimozione del gruppo disco](#page-17-3)  [rigido" a pagina 18](#page-17-3).
- 4 Rimuovere il gruppo dell'unità ottica. Consultare ["Rimozione del gruppo unità](#page-14-3)  [ottica" a pagina 15.](#page-14-3)
- 5 Rimuovere la tastiera. Consultare ["Rimozione della tastiera" a pagina 21](#page-20-3).
- 6 Rimuovere il supporto per i polsi. Consultare ["Rimozione del supporto per i polsi"](#page-23-3)  [a pagina 24](#page-23-3).
- 7 Rimuovere il gruppo schermo. Consultare ["Rimozione dell'assemblaggio dello](#page-51-2)  [schermo" a pagina 52](#page-51-2).

#### <span id="page-56-0"></span>Procedura

1 Premere i coperchi del cardine sui lati ed estrarli per rimuoverli dal gruppo schermo.

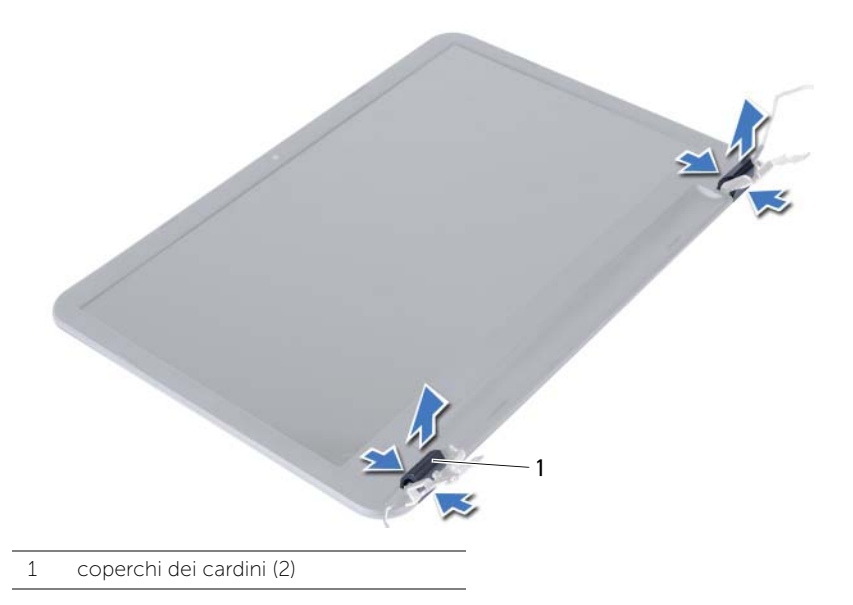

- 2 Utilizzando la punta delle dita, sollevare con attenzione il bordo interno della cornice dello schermo facendo leva su di essa.
- 3 Rimuovere la cornice dello schermo dal coperchio posteriore dello schermo.

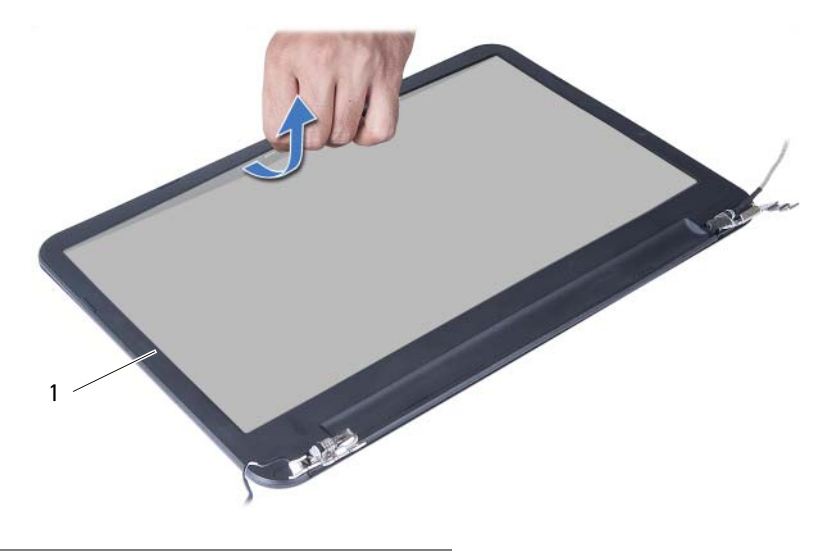

1 cornice dello schermo

### <span id="page-57-3"></span><span id="page-57-0"></span>Ricollocamento della cornice dello schermo

 $\sqrt{N}$  AVVERTENZA: Prima di effettuare interventi sui componenti interni del computer, leggere le informazioni sulla sicurezza fornite con il computer e seguire la procedura nel capitolo ["Operazioni preliminari" a pagina 7.](#page-6-2) Dopo gli interventi preliminari sui componenti interni del computer, seguire le istruzioni in ["Dopo gli interventi](#page-8-1)  [preliminari sui componenti interni del computer" a pagina 9.](#page-8-1) Per ulteriori informazioni sulla sicurezza ottimale, consultare la pagina iniziale Regulatory Compliance (Conformità alle normative) all'indirizzo dell.com/regulatory\_compliance.

#### <span id="page-57-1"></span>Procedura

- 1 Allineare la cornice dello schermo al coperchio posteriore dello schermo e farla scattare delicatamente in posizione.
- 2 Allineare i coperchi dei cardini con i cardini sul gruppo schermo e fare scattare i coperchi dei cardini in posizione.

- <span id="page-57-2"></span>1 Ricollocare il gruppo schermo. Consultare ["Ricollocamento del gruppo schermo"](#page-54-3)  [a pagina 55.](#page-54-3)
- 2 Ricollocare il supporto per i polsi. Consultare ["Ricollocamento del supporto per](#page-26-3)  [i polsi" a pagina 27](#page-26-3).
- 3 Reinstallare la tastiera. Consultare ["Sostituzione della tastiera" a pagina 23](#page-22-3).
- 4 Riposizionare il gruppo dell'unità ottica. Consultare ["Ricollocamento del gruppo](#page-16-3)  [disco rigido" a pagina 17.](#page-16-3)
- 5 Riposizionare il gruppo del disco rigido. Consultare ["Ricollocamento del gruppo](#page-19-3)  [disco rigido" a pagina 20.](#page-19-3)
- 6 Seguire le istruzioni dal [punto 3](#page-13-3) e [punto 4](#page-13-4) in ["Ricollocamento dei moduli di](#page-13-5)  [memoria" a pagina 14](#page-13-5).
- 7 Sostituire la batteria. Consultare ["Sostituzione della batteria" a pagina 11](#page-10-2).

### <span id="page-58-2"></span><span id="page-58-0"></span>Rimozione dei cardini dello schermo

 $\sqrt{N}$  AVVERTENZA: Prima di effettuare interventi sui componenti interni del computer, leggere le informazioni sulla sicurezza fornite con il computer e seguire la procedura nel capitolo ["Operazioni preliminari" a pagina 7.](#page-6-2) Dopo gli interventi preliminari sui componenti interni del computer, seguire le istruzioni in ["Dopo gli interventi](#page-8-1)  [preliminari sui componenti interni del computer" a pagina 9.](#page-8-1) Per ulteriori informazioni sulla sicurezza ottimale, consultare la pagina iniziale Regulatory Compliance (Conformità alle normative) all'indirizzo dell.com/regulatory\_compliance.

#### <span id="page-58-1"></span>Prerequisiti

- 1 Rimuovere la batteria. Consultare ["Rimozione della pila" a pagina 10.](#page-9-2)
- 2 Seguire le istruzioni dal [punto 1](#page-11-3) al [punto 2](#page-11-4) in ["Rimozione del\(i\) modulo\(i\) di](#page-11-5)  [memoria" a pagina 12](#page-11-5).
- 3 Rimuovere il gruppo del disco rigido. Consultare ["Rimozione del gruppo disco](#page-17-3)  [rigido" a pagina 18](#page-17-3).
- 4 Rimuovere il gruppo dell'unità ottica. Consultare ["Rimozione del gruppo unità](#page-14-3)  [ottica" a pagina 15.](#page-14-3)
- 5 Rimuovere la tastiera. Consultare ["Rimozione della tastiera" a pagina 21](#page-20-3).
- 6 Rimuovere il supporto per i polsi. Consultare ["Rimozione del supporto per i polsi"](#page-23-3)  [a pagina 24](#page-23-3).
- 7 Rimuovere il gruppo schermo. Consultare ["Rimozione dell'assemblaggio dello](#page-51-2)  [schermo" a pagina 52](#page-51-2).
- 8 Rimuovere la cornice dello schermo. Consultare ["Rimozione della cornice dello](#page-55-2)  [schermo" a pagina 56.](#page-55-2)

#### <span id="page-59-0"></span>Procedura

- Rimuovere le viti che fissano i cardini dello schermo al pannello dello schermo.
- Sollevare i cardini dello schermo dal coperchio posteriore dello schermo.

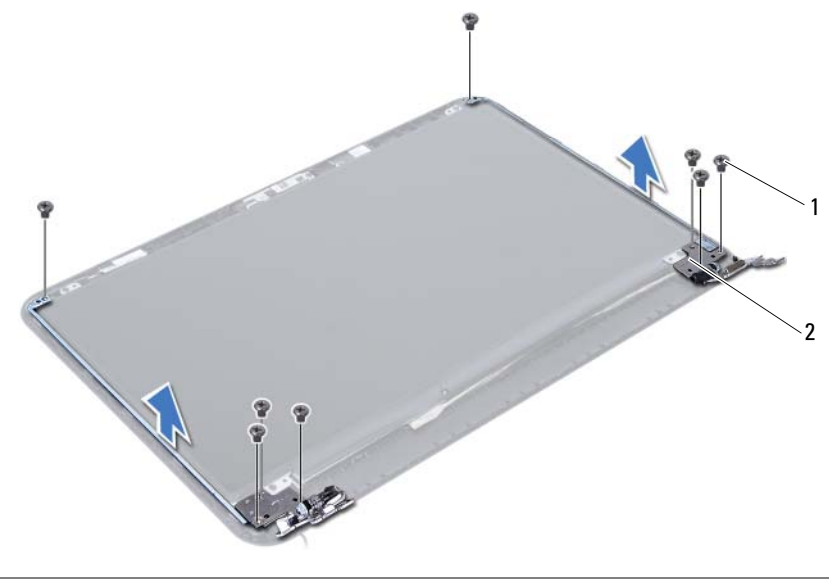

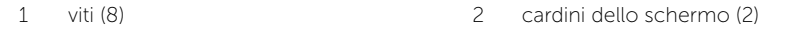

### <span id="page-60-3"></span><span id="page-60-0"></span>Ricollocamento dei cardini dello schermo

 $\sqrt{N}$  AVVERTENZA: Prima di effettuare interventi sui componenti interni del computer, leggere le informazioni sulla sicurezza fornite con il computer e seguire la procedura nel capitolo ["Operazioni preliminari" a pagina 7.](#page-6-2) Dopo gli interventi preliminari sui componenti interni del computer, seguire le istruzioni in ["Dopo gli interventi](#page-8-1)  [preliminari sui componenti interni del computer" a pagina 9.](#page-8-1) Per ulteriori informazioni sulla sicurezza ottimale, consultare la pagina iniziale Regulatory Compliance (Conformità alle normative) all'indirizzo dell.com/regulatory\_compliance.

#### <span id="page-60-1"></span>Procedura

- 1 Allineare i fori delle viti sui cardini ai fori sul coperchio posteriore dello schermo.
- 2 Ricollocare le viti che fissano i cardini dello schermo al coperchio posteriore dello schermo.

- <span id="page-60-2"></span>1 Ricollocare la cornice dello schermo. Consultare ["Ricollocamento della cornice](#page-57-3)  [dello schermo" a pagina 58](#page-57-3).
- 2 Ricollocare il gruppo schermo. Consultare ["Ricollocamento del gruppo schermo"](#page-54-3)  [a pagina 55.](#page-54-3)
- 3 Ricollocare il supporto per i polsi. Consultare ["Ricollocamento del supporto per](#page-26-3)  [i polsi" a pagina 27](#page-26-3).
- 4 Reinstallare la tastiera. Consultare ["Sostituzione della tastiera" a pagina 23](#page-22-3).
- 5 Riposizionare il gruppo dell'unità ottica. Consultare ["Ricollocamento del gruppo](#page-16-3)  [disco rigido" a pagina 17.](#page-16-3)
- 6 Riposizionare il gruppo del disco rigido. Consultare ["Ricollocamento del gruppo](#page-19-3)  [disco rigido" a pagina 20.](#page-19-3)
- 7 Seguire le istruzioni dal [punto 3](#page-13-3) e [punto 4](#page-13-4) in ["Ricollocamento dei moduli di](#page-13-5)  [memoria" a pagina 14](#page-13-5).
- 8 Sostituire la batteria. Consultare ["Sostituzione della batteria" a pagina 11](#page-10-2).

### <span id="page-61-0"></span>Rimozione del pannello del display

 $\triangle$  AVVERTENZA: Prima di effettuare interventi sui componenti interni del computer, leggere le informazioni sulla sicurezza fornite con il computer e seguire la procedura nel capitolo ["Operazioni preliminari" a pagina 7.](#page-6-2) Dopo gli interventi preliminari sui componenti interni del computer, seguire le istruzioni in ["Dopo gli interventi](#page-8-1)  [preliminari sui componenti interni del computer" a pagina 9.](#page-8-1) Per ulteriori informazioni sulla sicurezza ottimale, consultare la pagina iniziale Regulatory Compliance (Conformità alle normative) all'indirizzo dell.com/regulatory\_compliance.

#### <span id="page-61-1"></span>Prerequisiti

- 1 Rimuovere la batteria. Consultare ["Rimozione della pila" a pagina 10.](#page-9-2)
- 2 Seguire le istruzioni dal [punto 1](#page-11-3) al [punto 2](#page-11-4) in ["Rimozione del\(i\) modulo\(i\) di](#page-11-5)  [memoria" a pagina 12](#page-11-5).
- 3 Rimuovere il gruppo del disco rigido. Consultare ["Rimozione del gruppo disco](#page-17-3)  [rigido" a pagina 18](#page-17-3).
- 4 Rimuovere il gruppo dell'unità ottica. Consultare ["Rimozione del gruppo unità](#page-14-3)  [ottica" a pagina 15.](#page-14-3)
- 5 Rimuovere la tastiera. Consultare ["Rimozione della tastiera" a pagina 21](#page-20-3).
- 6 Rimuovere il supporto per i polsi. Consultare ["Rimozione del supporto per i polsi"](#page-23-3)  [a pagina 24](#page-23-3).
- 7 Rimuovere il gruppo schermo. Consultare ["Rimozione dell'assemblaggio dello](#page-51-2)  [schermo" a pagina 52](#page-51-2).
- 8 Rimuovere la cornice dello schermo. Consultare ["Rimozione della cornice dello](#page-55-2)  [schermo" a pagina 56.](#page-55-2)
- 9 Rimuovere i cardini dello schermo. Consultare ["Rimozione dei cardini dello](#page-58-2)  [schermo" a pagina 59.](#page-58-2)

#### <span id="page-62-0"></span>Procedura

- 1 Rimuovere le viti che fissano il pannello dello schermo al coperchio posteriore dello schermo.
- 2 Sollevare con cura il pannello dello schermo e capovolgerlo.

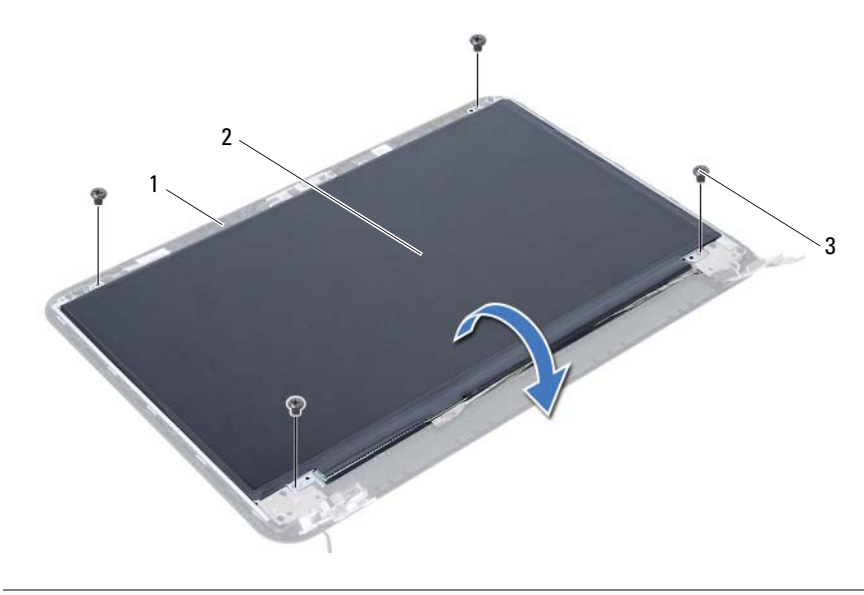

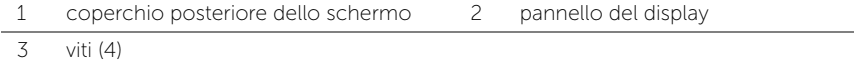

- Staccare il nastro attaccato sul cavo dello schermo.
- Scollegare il cavo dello schermo dal connettore sul pannello dello schermo.

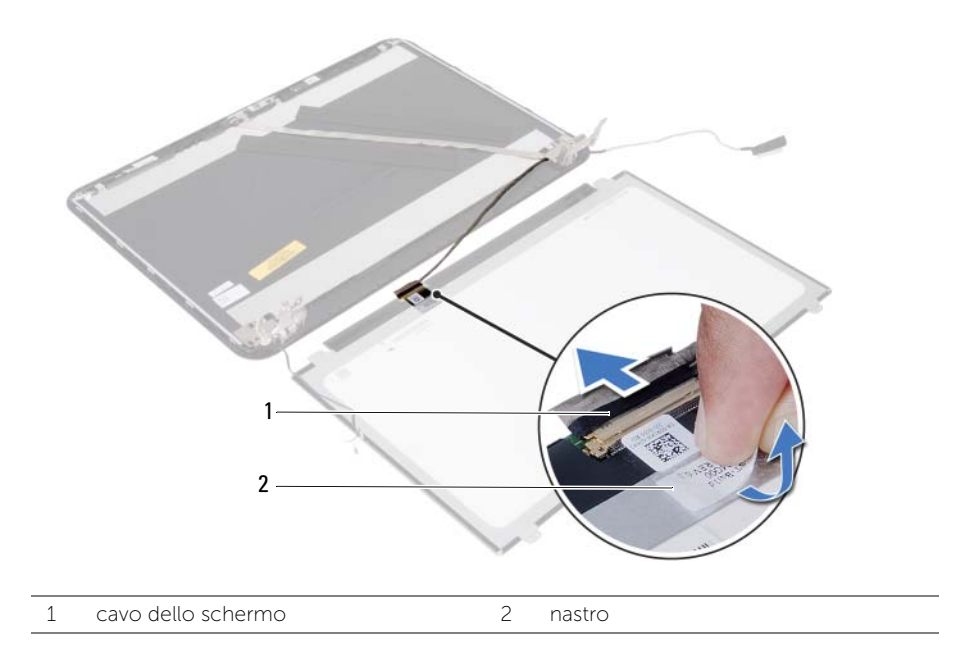

### <span id="page-64-0"></span>Ricollocamento del pannello del display

 $\bigwedge$  AVVERTENZA: Prima di effettuare interventi sui componenti interni del computer, leggere le informazioni sulla sicurezza fornite con il computer e seguire la procedura nel capitolo ["Operazioni preliminari" a pagina 7.](#page-6-2) Dopo gli interventi preliminari sui componenti interni del computer, seguire le istruzioni in ["Dopo gli interventi](#page-8-1)  [preliminari sui componenti interni del computer" a pagina 9.](#page-8-1) Per ulteriori informazioni sulla sicurezza ottimale, consultare la pagina iniziale Regulatory Compliance (Conformità alle normative) all'indirizzo dell.com/regulatory\_compliance.

#### <span id="page-64-1"></span>Procedura

- 1 Collegare il cavo del display al relativo connettore sul pannello del display.
- 2 Far aderire il nastro adesivo che assicura il cavo dello schermo.
- 3 Ricollocare il pannello dello schermo sul coperchio posteriore dello schermo.
- 4 Allineare i fori delle viti sul pannello dello schermo ai fori sul coperchio dello schermo.
- 5 Ricollocare le viti che fissano il pannello dello schermo al coperchio posteriore dello schermo.

- <span id="page-64-2"></span>1 Ricollocare i cardini dello schermo. Consultare ["Ricollocamento dei cardini dello](#page-60-3)  [schermo" a pagina 61.](#page-60-3)
- 2 Ricollocare la cornice dello schermo. Consultare "Ricollocamento della cornice [dello schermo" a pagina 58](#page-57-3).
- 3 Ricollocare il gruppo schermo. Consultare ["Ricollocamento del gruppo schermo"](#page-54-3)  [a pagina 55.](#page-54-3)
- 4 Ricollocare il supporto per i polsi. Consultare ["Ricollocamento del supporto per](#page-26-3)  [i polsi" a pagina 27](#page-26-3).
- 5 Reinstallare la tastiera. Consultare ["Sostituzione della tastiera" a pagina 23](#page-22-3).
- 6 Riposizionare il gruppo dell'unità ottica. Consultare ["Ricollocamento del gruppo](#page-16-3)  [disco rigido" a pagina 17.](#page-16-3)
- 7 Riposizionare il gruppo del disco rigido. Consultare ["Ricollocamento del gruppo](#page-19-3)  [disco rigido" a pagina 20.](#page-19-3)
- 8 Sequire le istruzioni dal [punto 3](#page-13-3) e [punto 4](#page-13-4) in "Ricollocamento dei moduli di [memoria" a pagina 14](#page-13-5).
- 9 Sostituire la batteria. Consultare ["Sostituzione della batteria" a pagina 11](#page-10-2).

### <span id="page-65-0"></span>Rimozione del modulo della videocamera

 $\sqrt{N}$  AVVERTENZA: Prima di effettuare interventi sui componenti interni del computer, leggere le informazioni sulla sicurezza fornite con il computer e seguire la procedura nel capitolo ["Operazioni preliminari" a pagina 7.](#page-6-2) Dopo gli interventi preliminari sui componenti interni del computer, seguire le istruzioni in ["Dopo gli interventi](#page-8-1)  [preliminari sui componenti interni del computer" a pagina 9.](#page-8-1) Per ulteriori informazioni sulla sicurezza ottimale, consultare la pagina iniziale Regulatory Compliance (Conformità alle normative) all'indirizzo dell.com/regulatory\_compliance.

#### <span id="page-65-1"></span>Prerequisiti

- 1 Rimuovere la batteria. Consultare ["Rimozione della pila" a pagina 10.](#page-9-2)
- 2 Seguire le istruzioni dal [punto 1](#page-11-3) al [punto 2](#page-11-4) in ["Rimozione del\(i\) modulo\(i\) di](#page-11-5)  [memoria" a pagina 12](#page-11-5).
- 3 Rimuovere il gruppo del disco rigido. Consultare ["Rimozione del gruppo disco](#page-17-3)  [rigido" a pagina 18](#page-17-3).
- 4 Rimuovere il gruppo dell'unità ottica. Consultare ["Rimozione del gruppo unità](#page-14-3)  [ottica" a pagina 15.](#page-14-3)
- 5 Rimuovere la tastiera. Consultare ["Rimozione della tastiera" a pagina 21](#page-20-3).
- 6 Rimuovere il supporto per i polsi. Consultare ["Rimozione del supporto per i polsi"](#page-23-3)  [a pagina 24](#page-23-3).
- 7 Rimuovere il gruppo schermo. Consultare ["Rimozione dell'assemblaggio dello](#page-51-2)  [schermo" a pagina 52](#page-51-2).
- 8 Rimuovere la cornice dello schermo. Consultare ["Rimozione della cornice dello](#page-55-2)  [schermo" a pagina 56.](#page-55-2)

#### <span id="page-66-0"></span>Procedura

- 1 Rimuovere la vite che assicura il modulo della fotocamera al coperchio posteriore dello schermo.
- 2 Scollegare il cavo della videocamera dal connettore sul modulo della videocamera.
- 3 Staccare il nastro che assicura il modulo della fotocamera al coperchio posteriore dello schermo.
- 4 Sollevare delicatamente il modulo della fotocamera dal coperchio posteriore dello schermo.

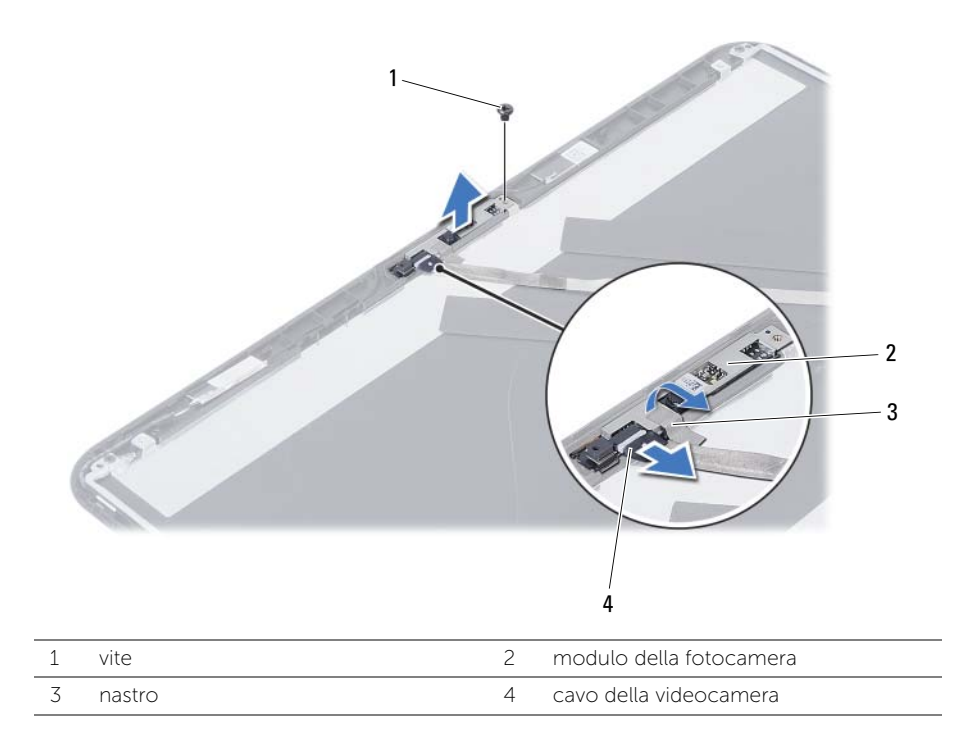

### <span id="page-67-0"></span>Reinstallazione del modulo della videocamera

 $\sqrt{N}$  AVVERTENZA: Prima di effettuare interventi sui componenti interni del computer, leggere le informazioni sulla sicurezza fornite con il computer e seguire la procedura nel capitolo ["Operazioni preliminari" a pagina 7.](#page-6-2) Dopo gli interventi preliminari sui componenti interni del computer, seguire le istruzioni in ["Dopo gli interventi](#page-8-1)  [preliminari sui componenti interni del computer" a pagina 9.](#page-8-1) Per ulteriori informazioni sulla sicurezza ottimale, consultare la pagina iniziale Regulatory Compliance (Conformità alle normative) all'indirizzo dell.com/regulatory\_compliance.

#### <span id="page-67-1"></span>Procedura

- 1 Allineare il modulo della fotocamera sul coperchio posteriore dello schermo.
- 2 Ricollocare la vite che assicura il modulo della fotocamera al coperchio posteriore dello schermo.
- **3** Far aderire il nastro che assicura il modulo della fotocamera al coperchio posteriore dello schermo.
- <span id="page-67-2"></span>4 Collegare il cavo della videocamera al connettore sul modulo della videocamera.

- 1 Ricollocare la cornice dello schermo. Consultare ["Ricollocamento della cornice](#page-57-3)  [dello schermo" a pagina 58](#page-57-3).
- 2 Ricollocare il gruppo schermo. Consultare ["Ricollocamento del gruppo schermo"](#page-54-3)  [a pagina 55.](#page-54-3)
- 3 Ricollocare il supporto per i polsi. Consultare ["Ricollocamento del supporto per](#page-26-3)  [i polsi" a pagina 27](#page-26-3).
- 4 Reinstallare la tastiera. Consultare ["Sostituzione della tastiera" a pagina 23](#page-22-3).
- 5 Riposizionare il gruppo dell'unità ottica. Consultare ["Ricollocamento del gruppo](#page-16-3)  [disco rigido" a pagina 17.](#page-16-3)
- 6 Riposizionare il gruppo del disco rigido. Consultare ["Ricollocamento del gruppo](#page-19-3)  [disco rigido" a pagina 20.](#page-19-3)
- 7 Seguire le istruzioni dal [punto 3](#page-13-3) e [punto 4](#page-13-4) in ["Ricollocamento dei moduli di](#page-13-5)  [memoria" a pagina 14](#page-13-5).
- 8 Sostituire la batteria. Consultare ["Sostituzione della batteria" a pagina 11](#page-10-2).

### <span id="page-68-0"></span>Aggiornamento del BIOS

Il BIOS potrebbe richiedere il ripristino quando è disponibile un aggiornamento o quando si sostituisce la scheda di sistema. Per ripristinare il BIOS:

- 1 Accendere il computer.
- 2 Accedere all'indirizzo Web dell.com/support.
- **3** Se non si dispone del Numero di servizio, digitarlo e fare clic su **Submit** (Invia).

Se non si è in possesso del Numero di servizio del computer, fare clic su Detect Service Tag (Rileva Numero di servizio) per consentire il rilevamento automatico del numero di servizio.

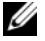

**N.B.:** Se il Numero di servizio non può essere rilevato automaticamente, selezionare il prodotto nelle apposite categorie.

- 4 Fare clic su **Drivers and Downloads** (Driver e download).
- 5 Nel menu a tendina Operating System (Sistema operativo), selezionare il sistema operativo installato nel computer.
- 6 Fare clic su BIOS.
- 7 Fare clic su Download File (Scarica file) per scaricare l'ultima versione del BIOS del computer.
- 8 Nella pagina successiva, selezionare **Single-file download** (Download file singolo) e fare clic su Continue (Continua).
- 9 Salvare il file e, al completamento del download, selezionare la cartella in cui è stato salvato il file dell'aggiornamento del BIOS.
- 10 Fare doppio clic sull'icona del file dell'aggiornamento del BIOS e seguire le istruzioni visualizzate.